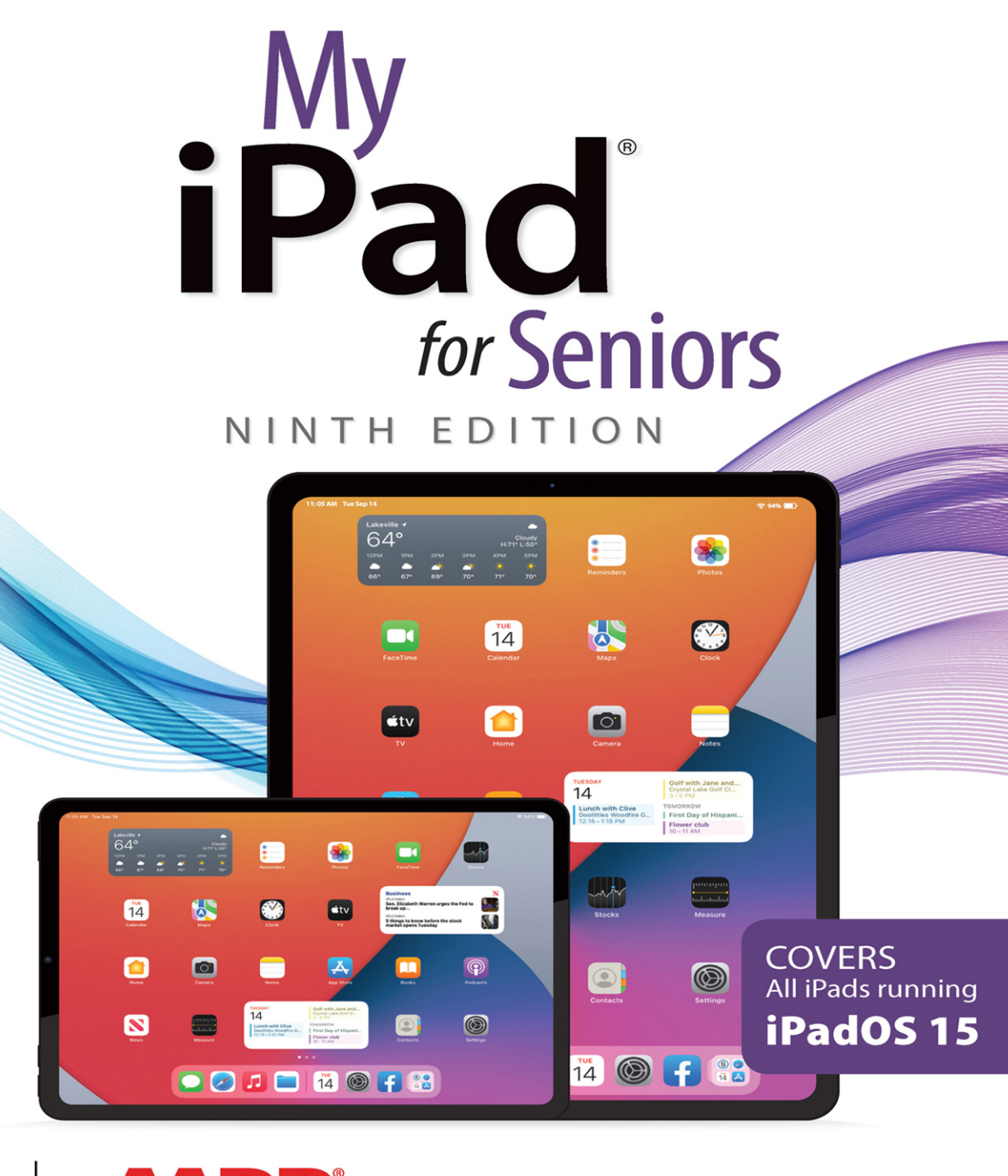

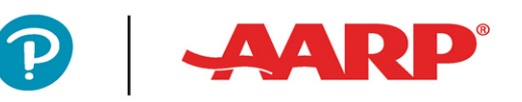

£

**Michael Miller** 

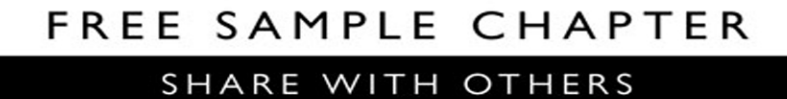

 $8<sup>+</sup>$ 

in

Ju.

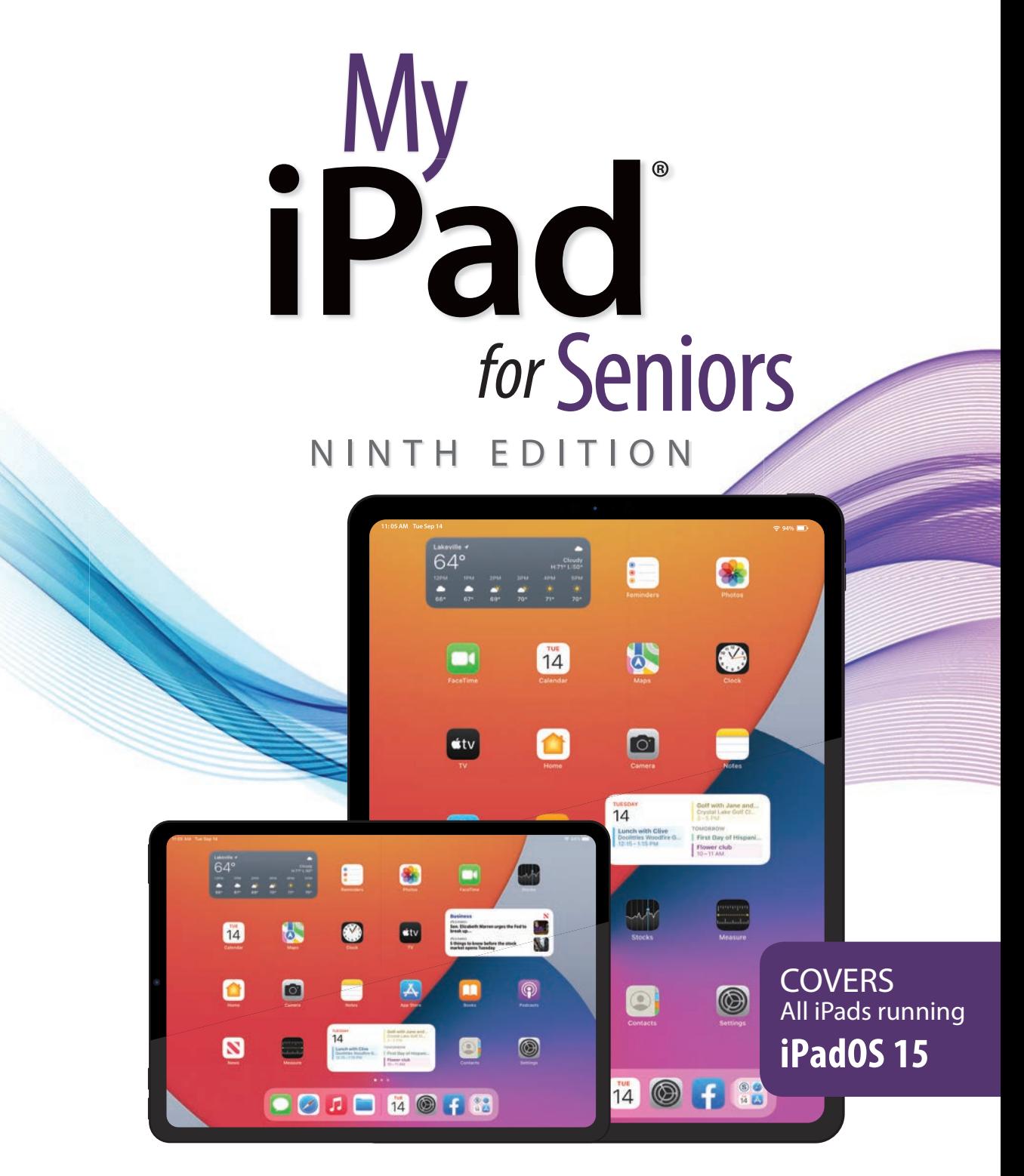

QUE®

Michael Miller

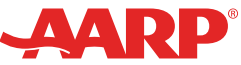

## **My iPad® for Seniors, Ninth Edition**

#### **Copyright © 2022 by Pearson Education, Inc.**

No part of this publication may be reproduced, stored in a retrieval system, or transmitted in any form or by any means, electronic, mechanical, photocopying, recording, scanning, or otherwise, except as permitted under Section 107 or 108 of the 1976 United States Copyright Act, without the prior written permission of the Publisher. No patent liability is assumed with respect to the use of the information contained herein.

Limit of Liability/Disclaimer of Warranty: While the publisher, AARP, and the author have used their best efforts in preparing this book, they make no representations or warranties with respect to the accuracy or completeness of the contents of this book and specifically disclaim any implied warranties of merchantability or fitness for a particular purpose. No warranty may be created or extended by sales representatives or written sales materials. The advice and strategies contained herein may not be suitable for your situation. You should consult with a professional where appropriate. The publisher, AARP, and the author shall not be liable for any loss of profit or any other commercial damages, including but not limited to special, incidental, consequential, or other damages. The fact that an organization or website is referred to in this work as a citation and/or a potential source of further information does not mean that the publisher, AARP, and the author endorse the information the organization or website may provide or recommendations it may make. Further, readers should be aware that Internet websites listed in this work may have changed or disappeared between when this work was written and when it is read.

ISBN-13: 978-0-13-755627-4 ISBN-10: 0-13-755627-6 Library of Congress Control Number: 2021947624 ScoutAutomatedPrintCode

#### **Trademarks**

AARP is a registered trademark. All Rights Reserved.

Unless otherwise indicated herein, any third-party trademarks that may appear in this work are the property of their respective owners, and any references to third-party trademarks, logos, or other trademarks are for demonstrative or descriptive purposes only. Such references are not intended to imply any sponsorship, endorsement, authorization, or promotion of Que Publishing products by the owners of such marks, or any relationship between the owner and Que Publishing or its affiliates, authors, licensees, or distributors.

#### **Warning and Disclaimer**

Every effort has been made to make this book as complete and as accurate as possible, but no warranty or fitness is implied. The information provided is on an "as is" basis. The author, AARP, and the publisher shall have neither liability nor responsibility to any person or entity with respect to any loss or damages arising from the information contained in this book.

#### **Special Sales**

For information about buying this title in bulk quantities, or for special sales opportunities (which may include electronic versions; custom cover designs; and content particular to your business, training goals, marketing focus, or branding interests), please contact our corporate sales department at [corpsales@pearsoned.com](mailto:corpsales@pearsoned.com) or (800) 382-3419.

For government sales inquiries, please contact [governmentsales@pearsoned.com.](mailto:governmentsales@pearsoned.com)

For questions about sales outside the U.S., please contact [intlcs@pearsoned.com.](mailto:intlcs@pearsoned.com)

**Editor-in-Chief** Brett Bartow

**Executive Editor** Laura Norman

**Associate Editor** Anshul Sharma

**Marketing** Stephane Nakib

**Director, AARP Books** Jodi Lipson

**Editorial Services** The Wordsmithery LLC

**Managing Editor** Sandra Schroeder

**Senior Project Editor** Lori Lyons

**Copy Editor** Charlotte Kughen

**Indexer** The Wordsmithery LLC

**Proofreader** Sarah Kearns

**Technical Editor** Jeri Usbay

**Editorial Assistant** Cindy J. Teeters

**Cover Designer** Chuti Prasertsith

**Compositor** Bronkella Publishing

**Graphics** T J Graham Art

# Contents at a Glance

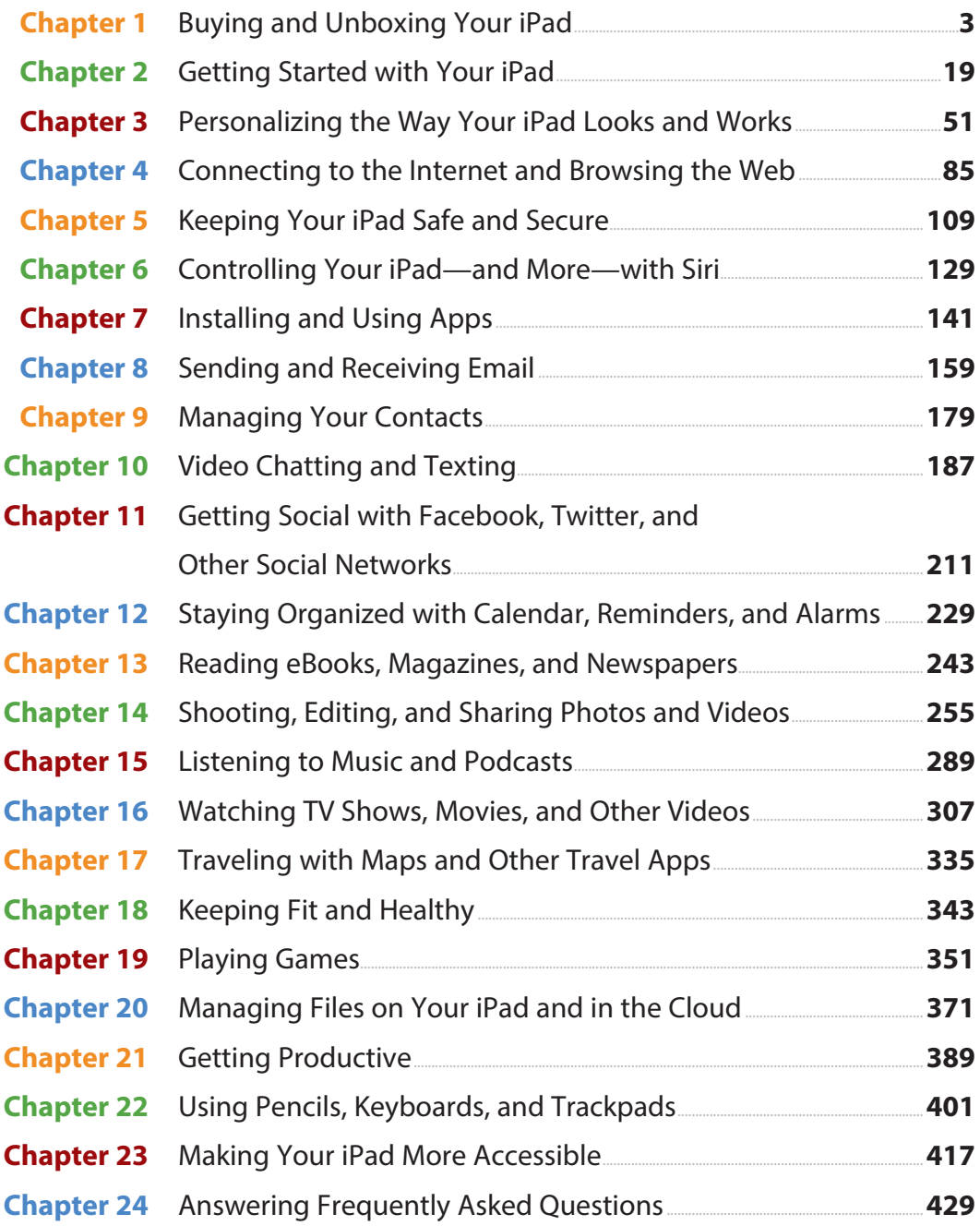

My iPad for Seniors iv

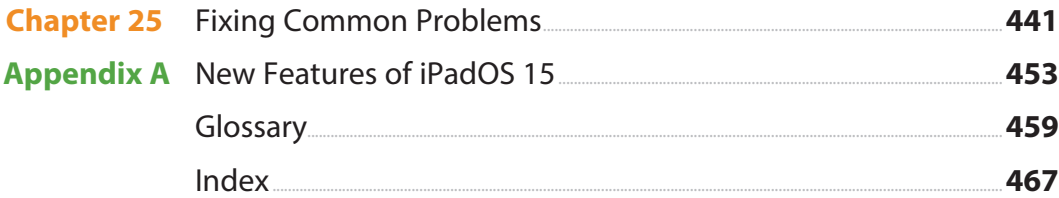

# **Table of Contents**

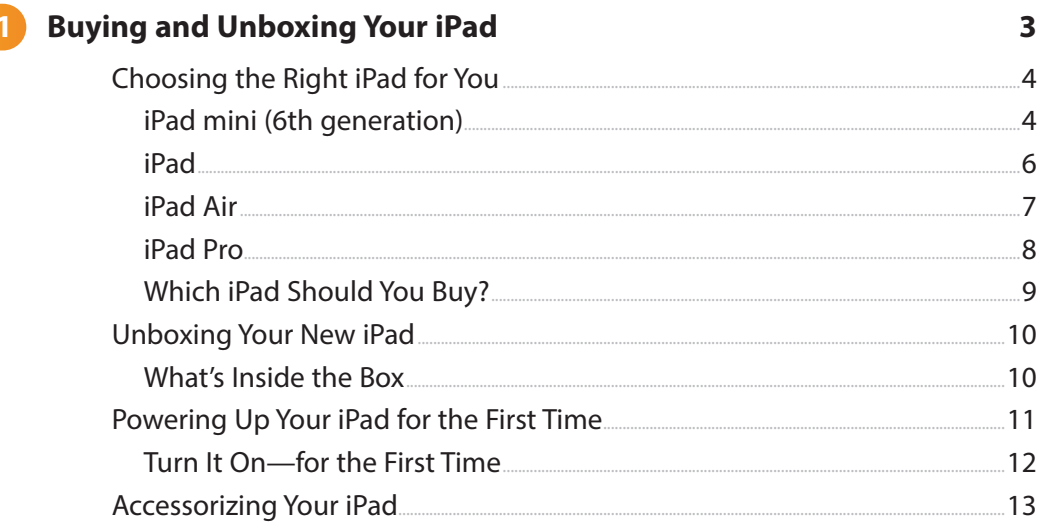

#### 2 Getting Started with Your iPad

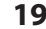

.13

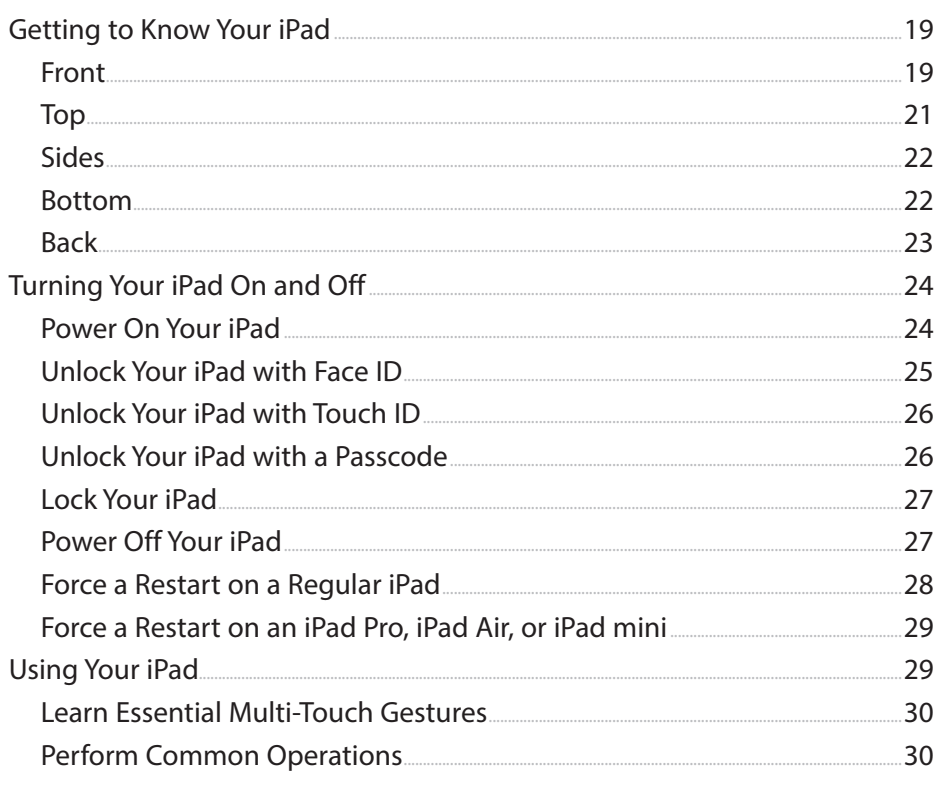

My iPad for Seniors vi

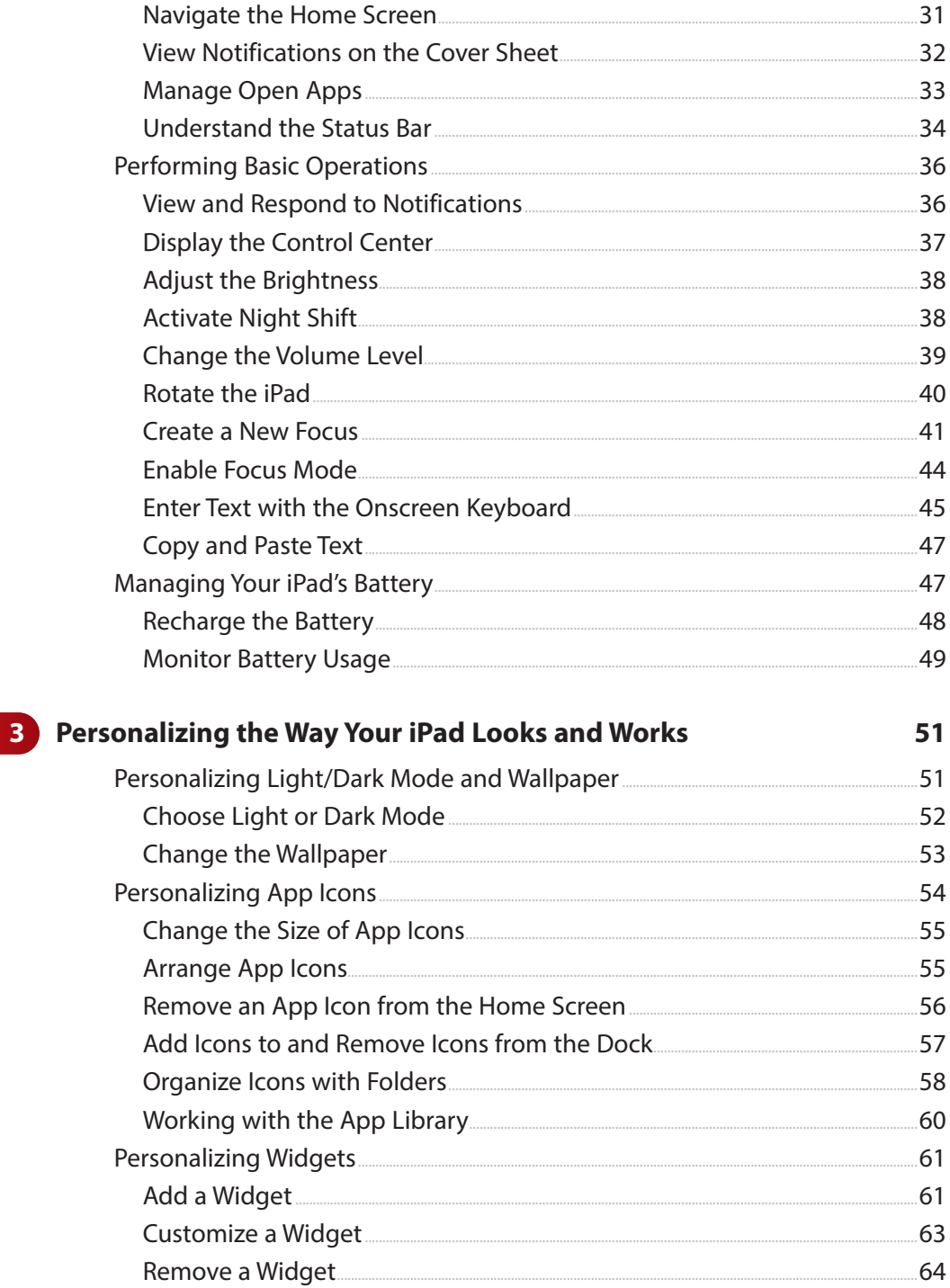

.64

Add a Smart Stack Widget

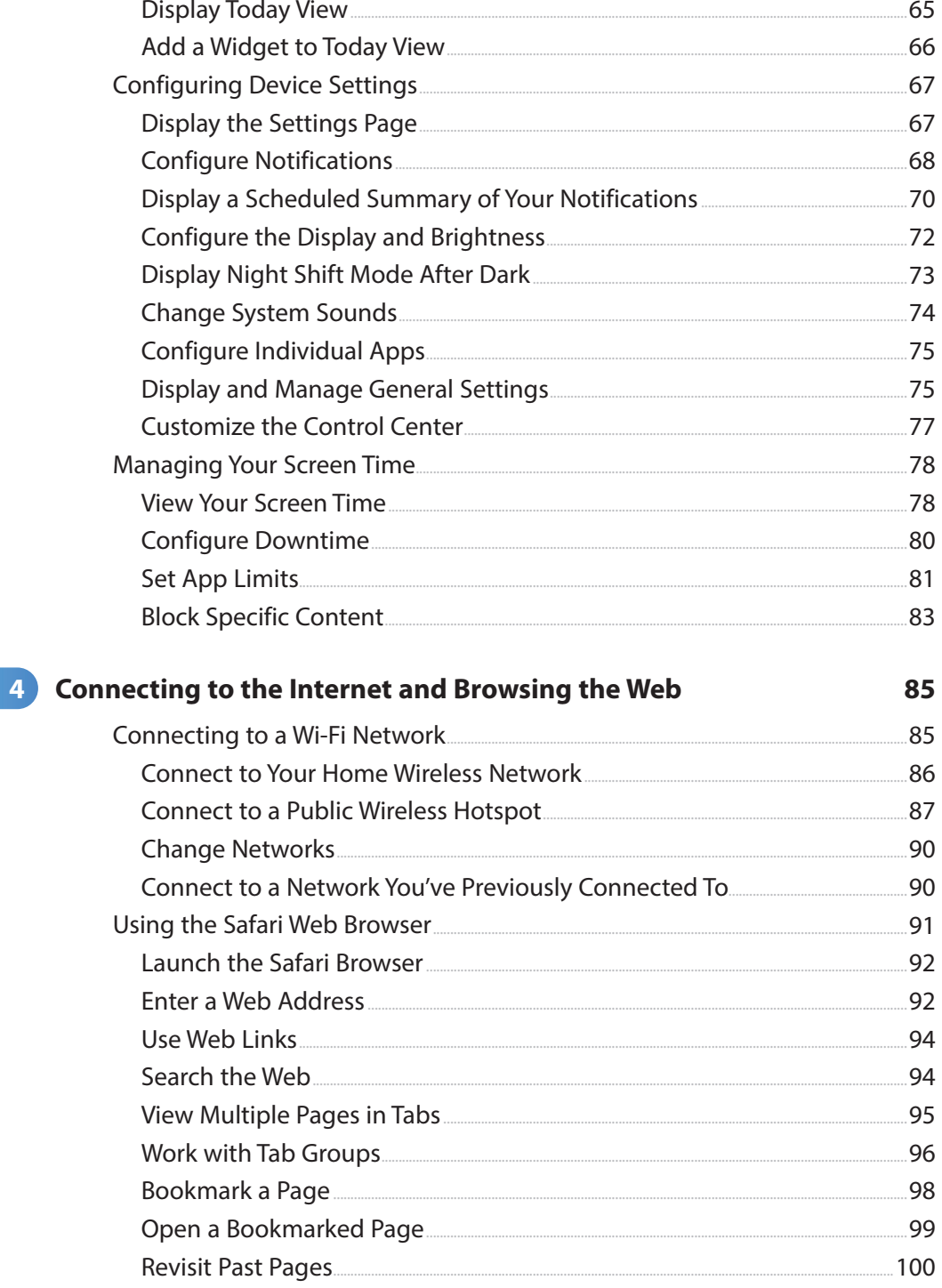

My iPad for Seniors viii

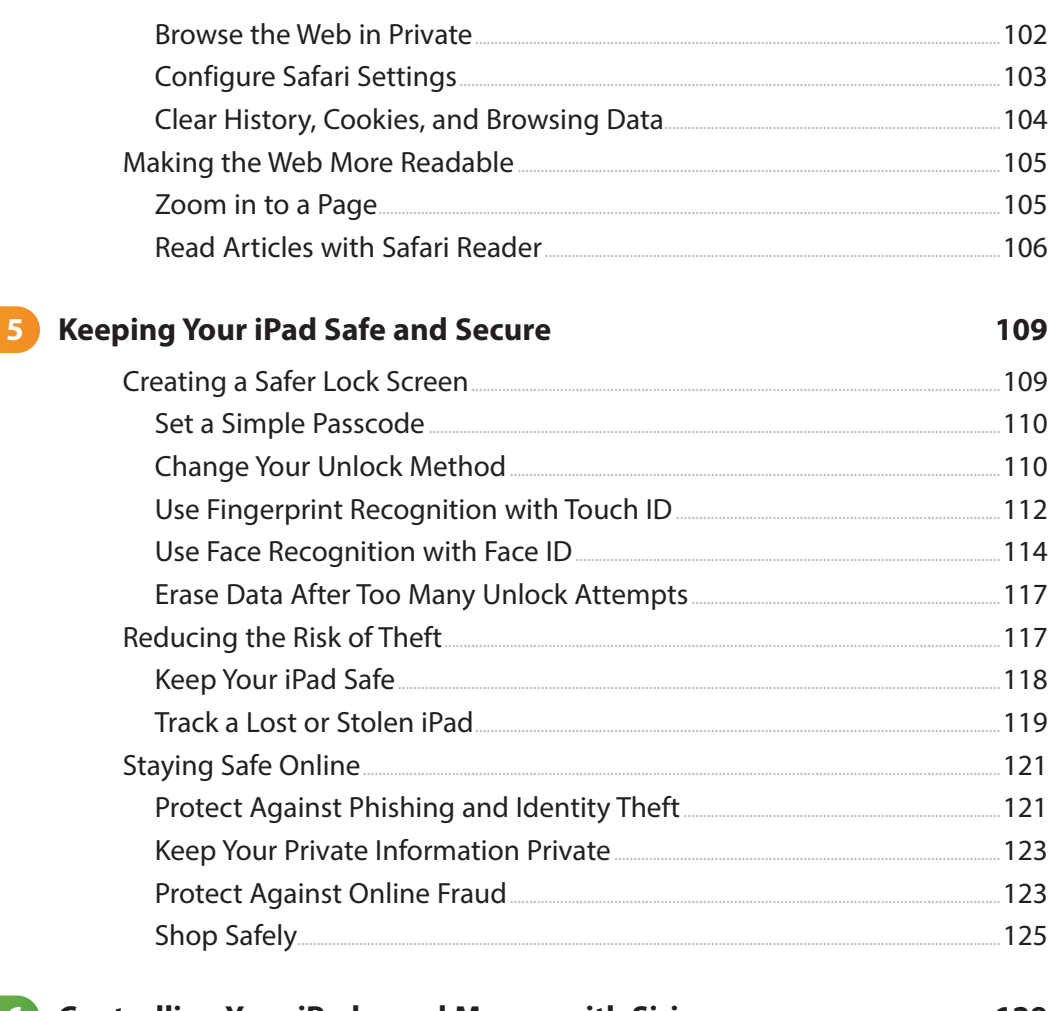

#### **6** Controlling Your iPad—and More—with Siri 129 Getting to Know Siri Vour iDad's Virtual Descend Assistant  $120$

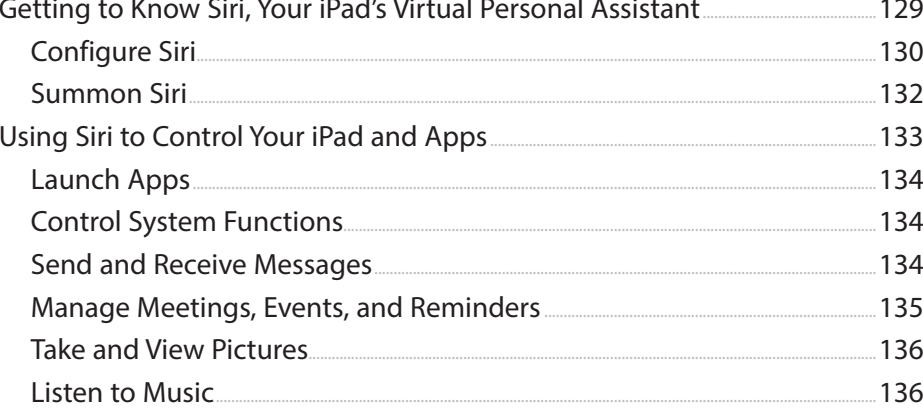

<span id="page-9-0"></span>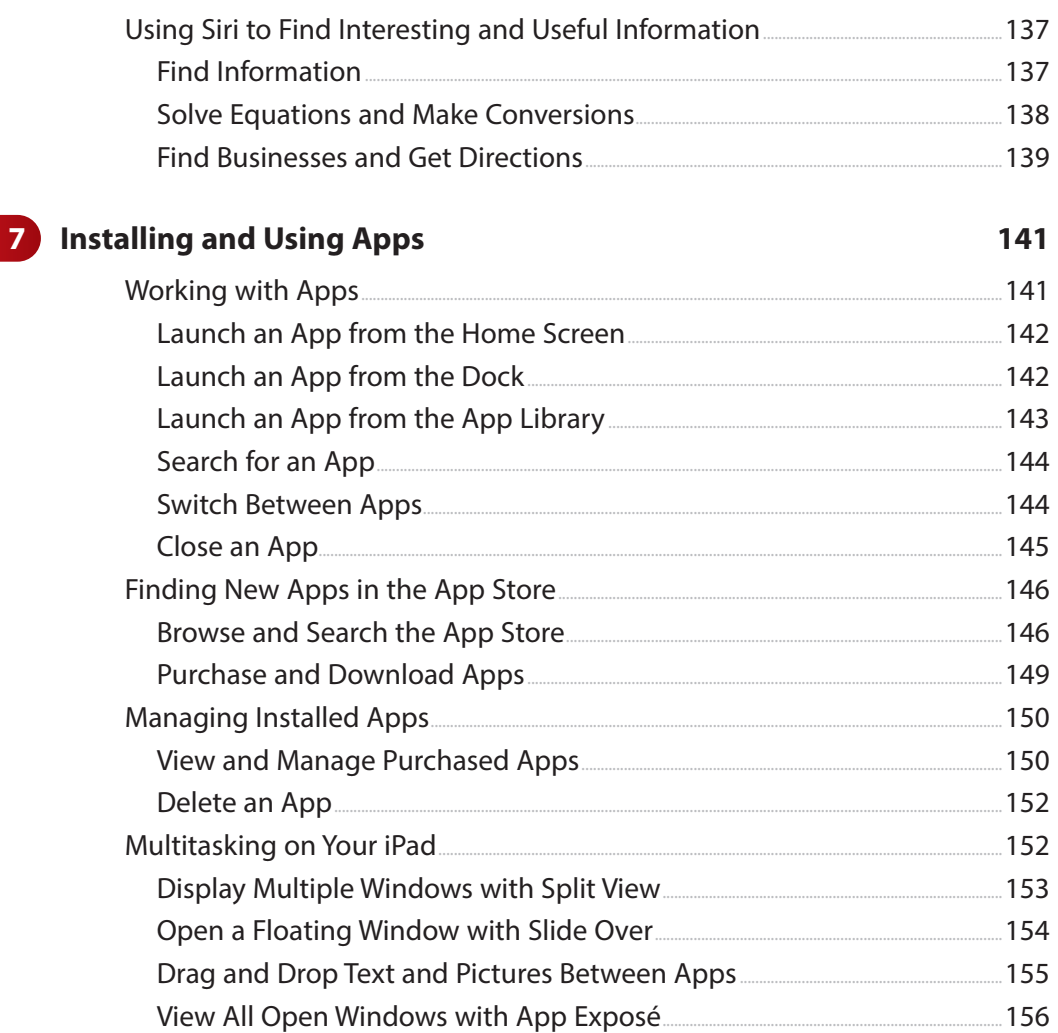

#### 8 Sending and Receiving Email

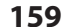

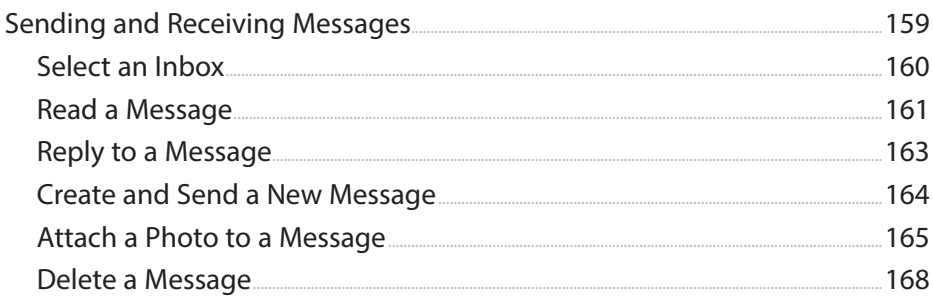

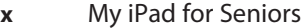

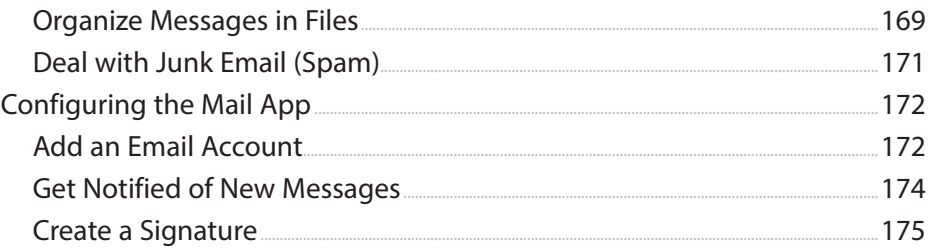

179

187

## **9** Managing Your Contacts

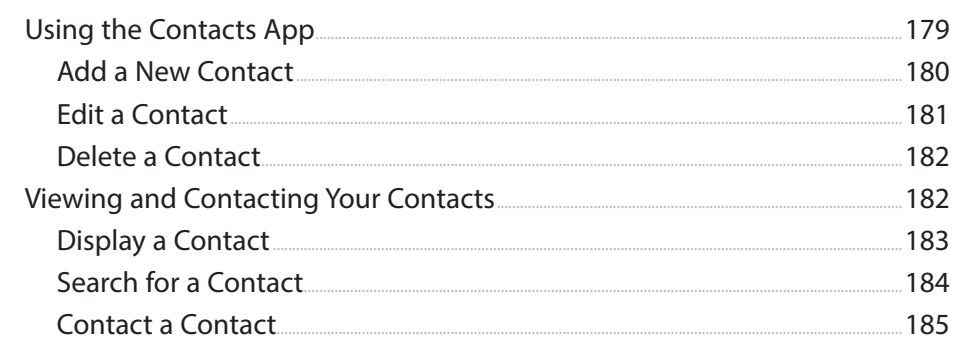

### 10 Video Chatting and Texting

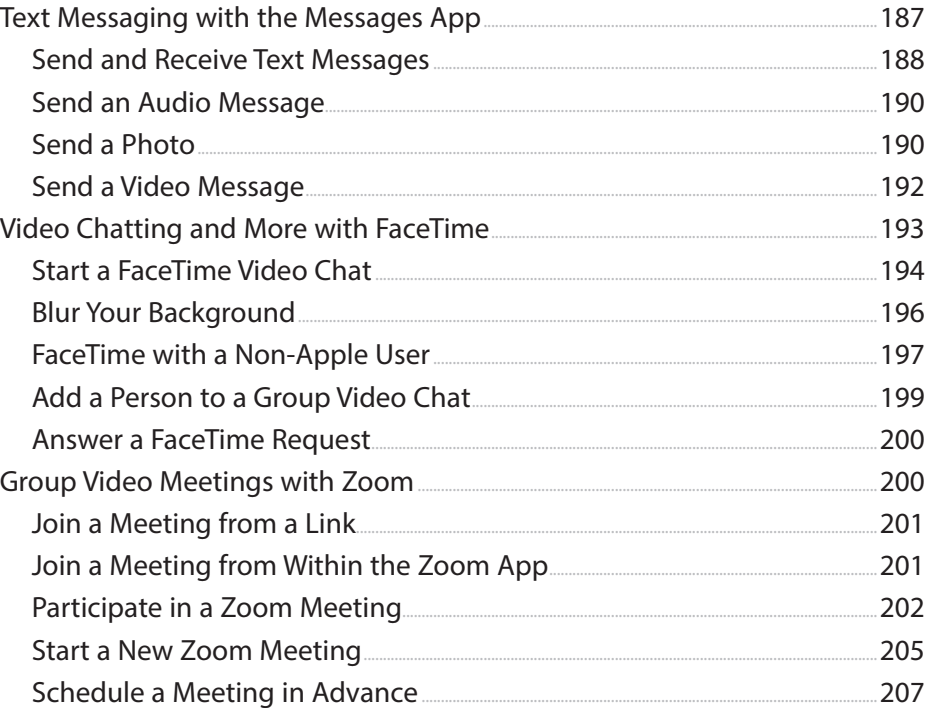

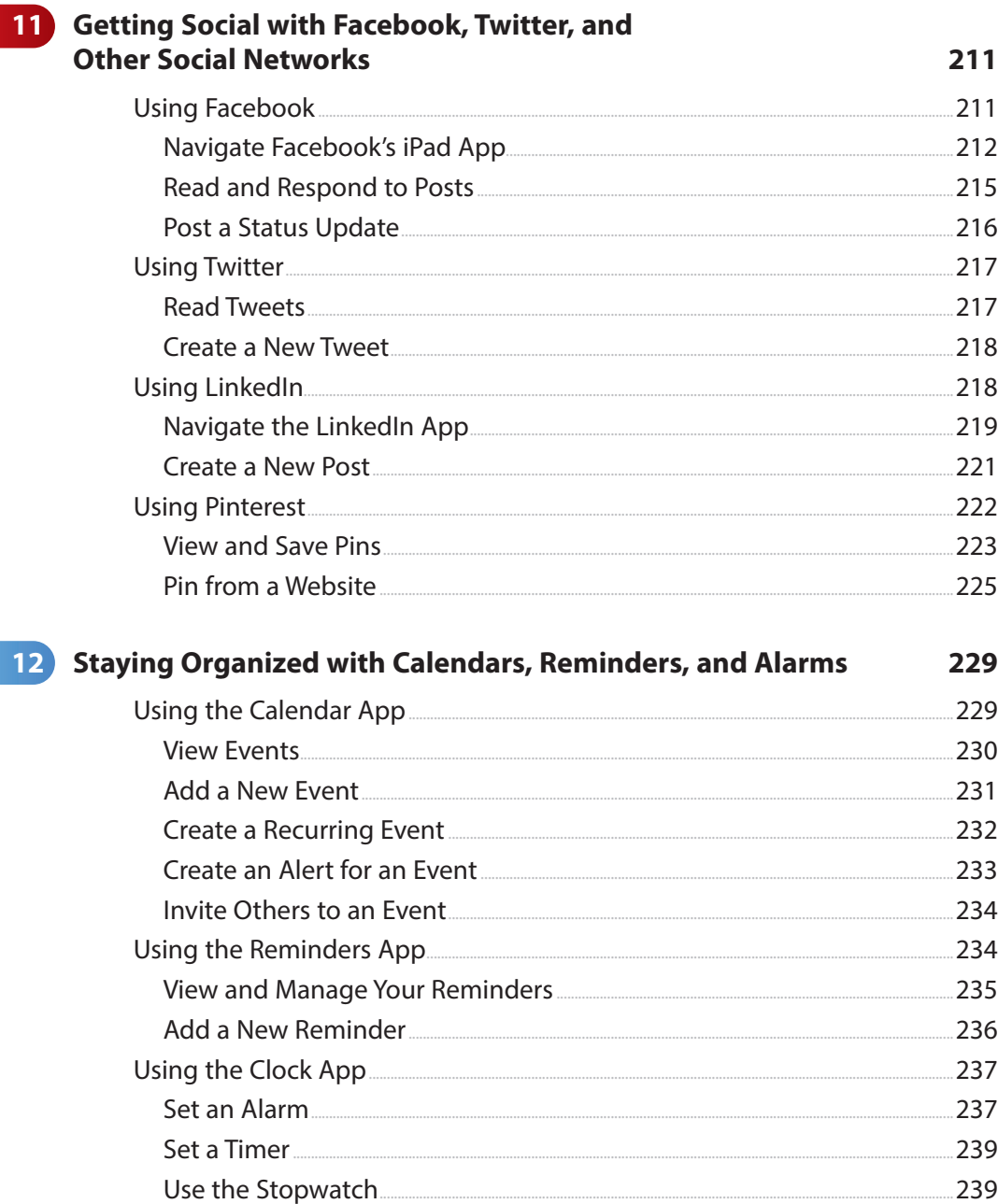

 $\overline{1}$ 

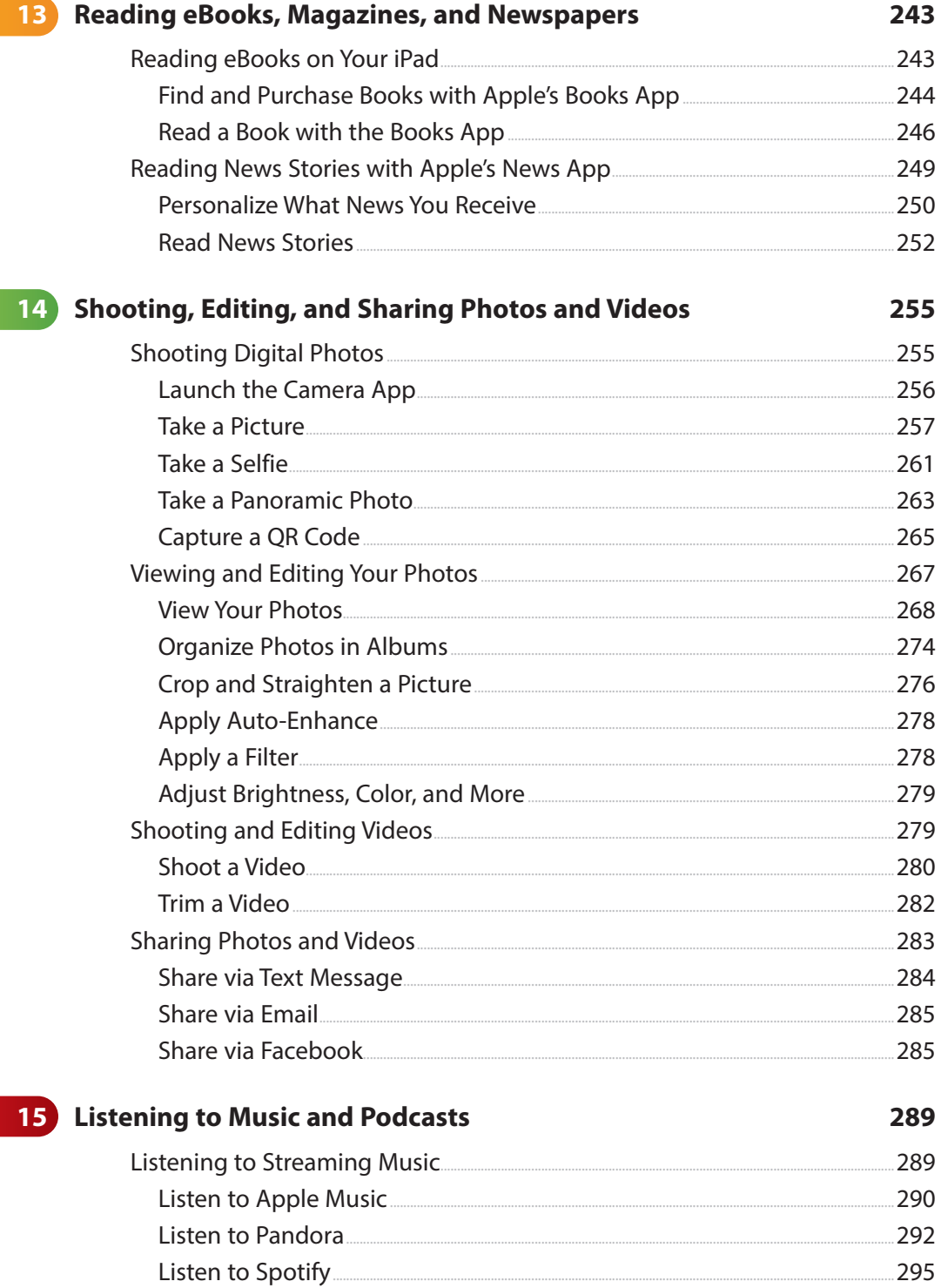

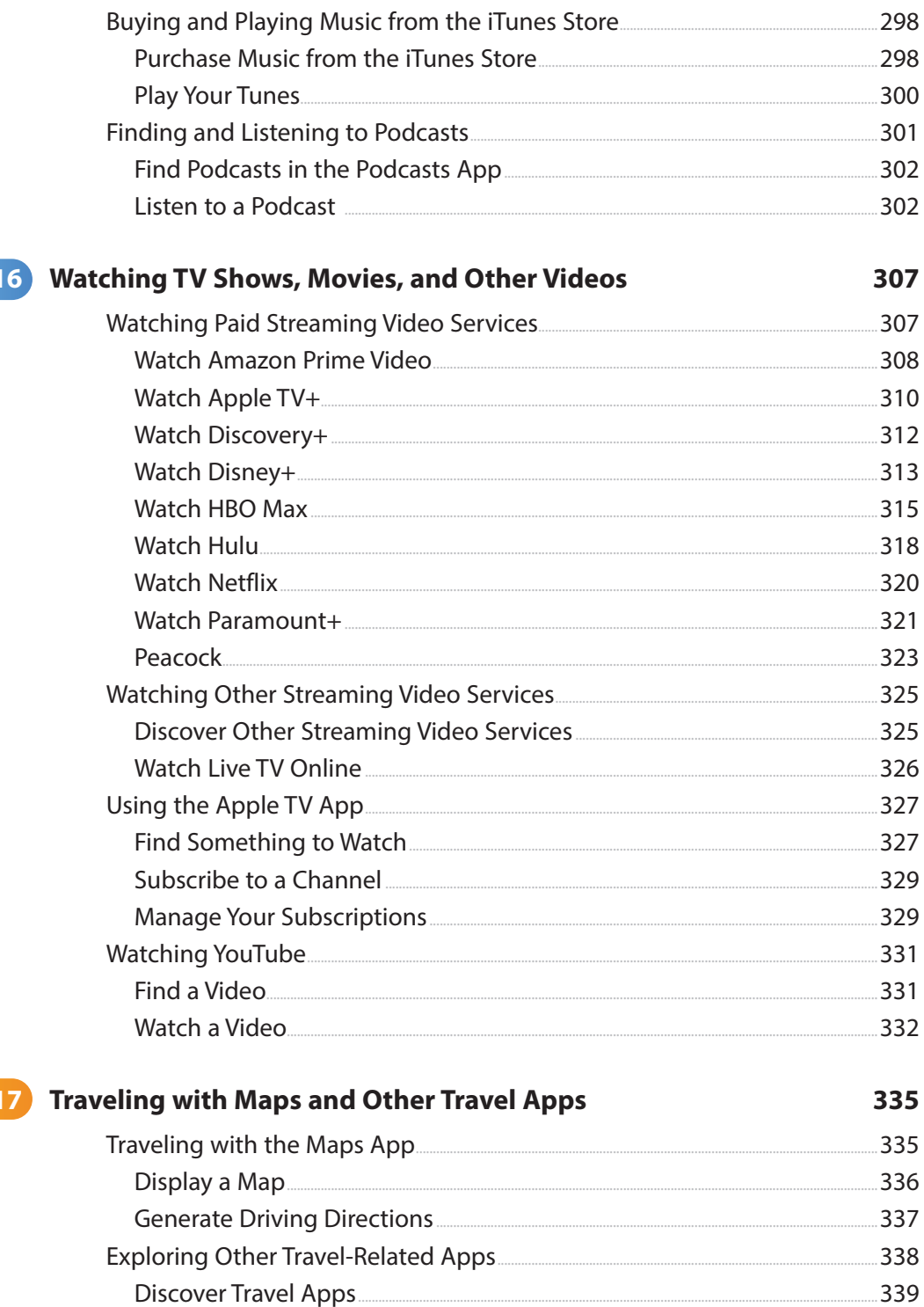

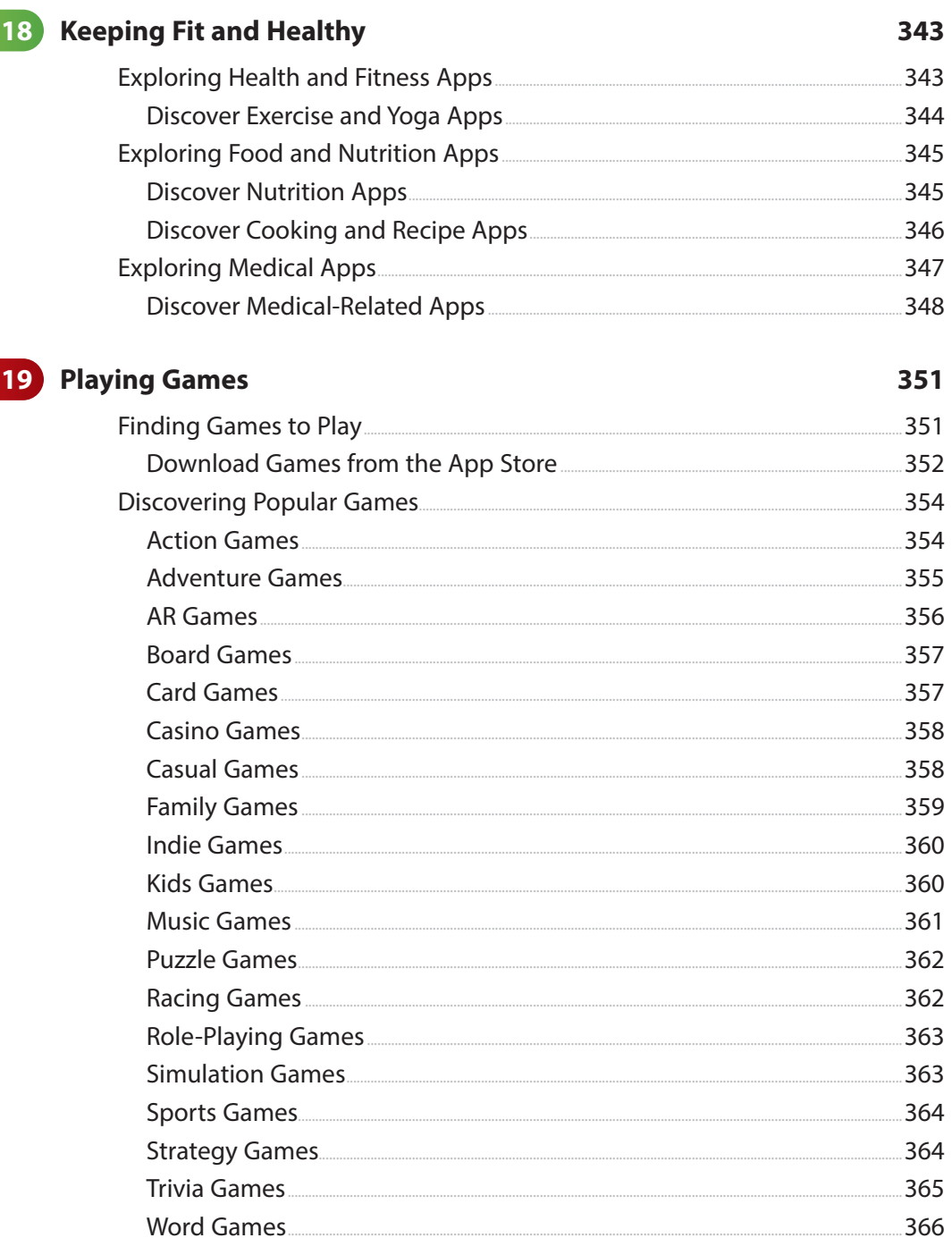

$$
\mathbf{x} \mathbf{i} \mathbf{v}
$$

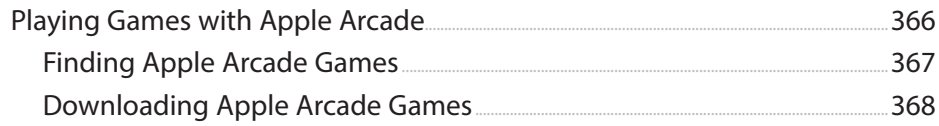

#### 20 Managing Files on Your iPad and in the Cloud 371

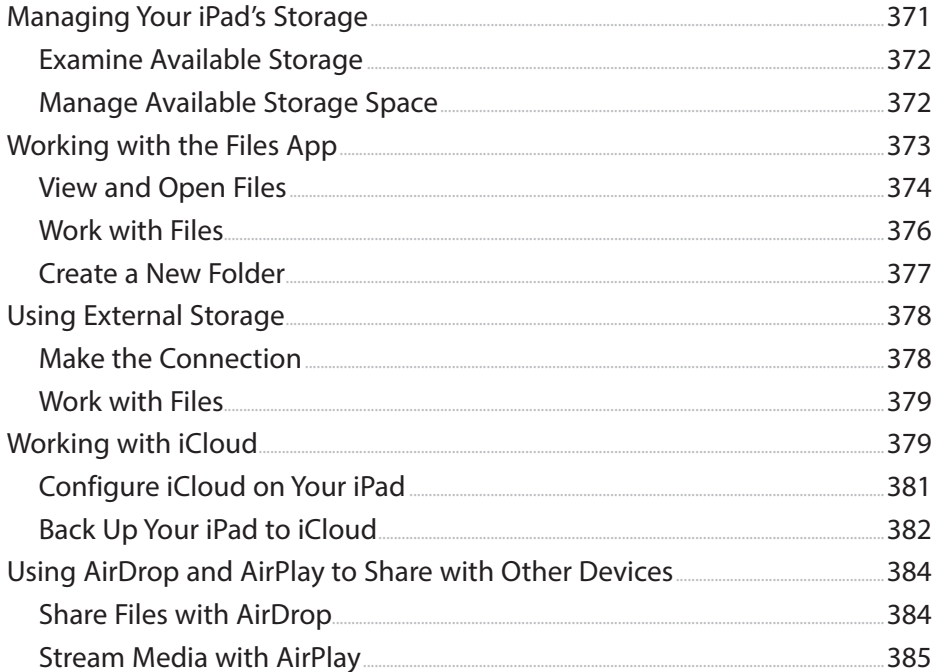

## 21 Getting Productive

#### 389

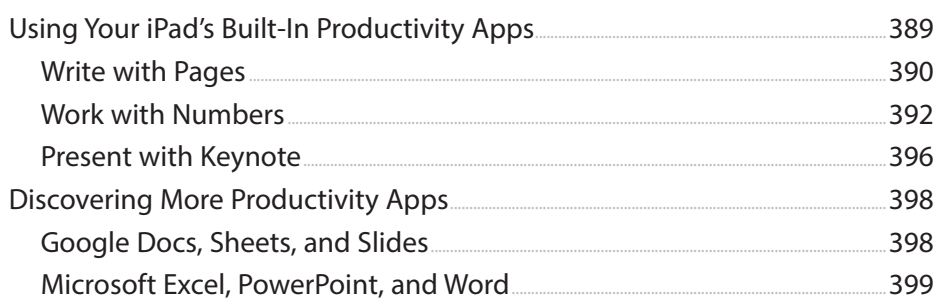

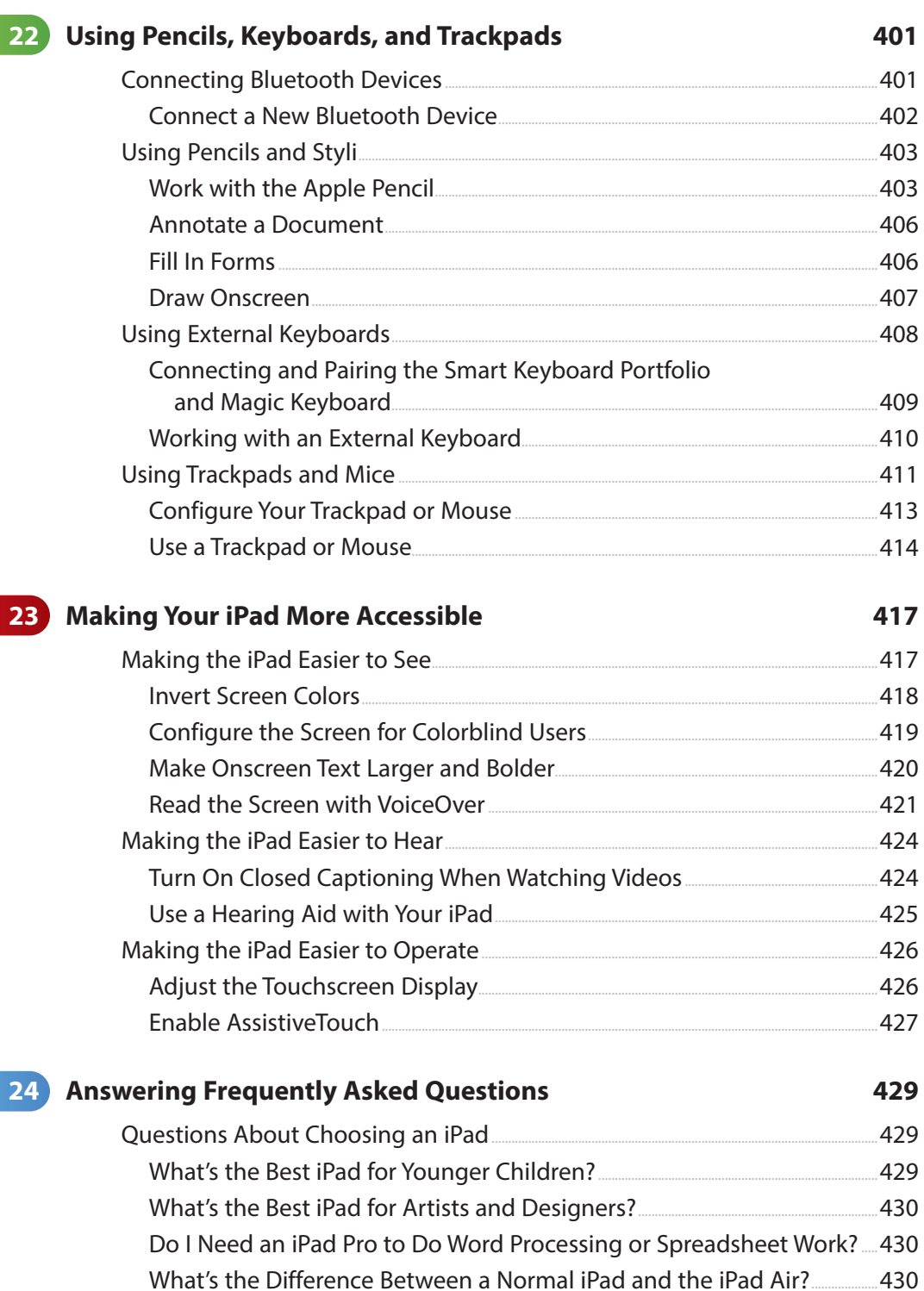

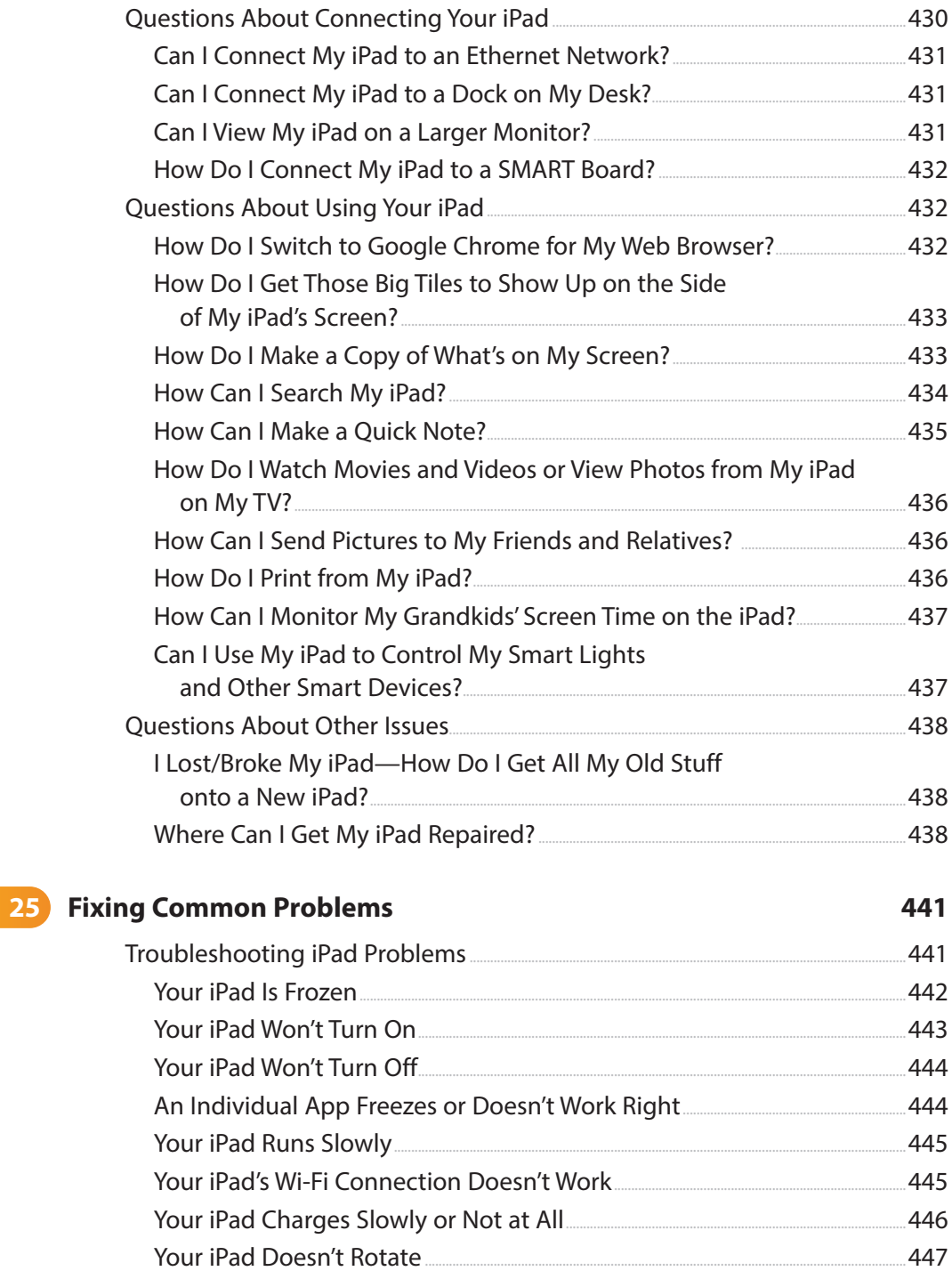

<span id="page-18-0"></span>My iPad for Seniors xviii

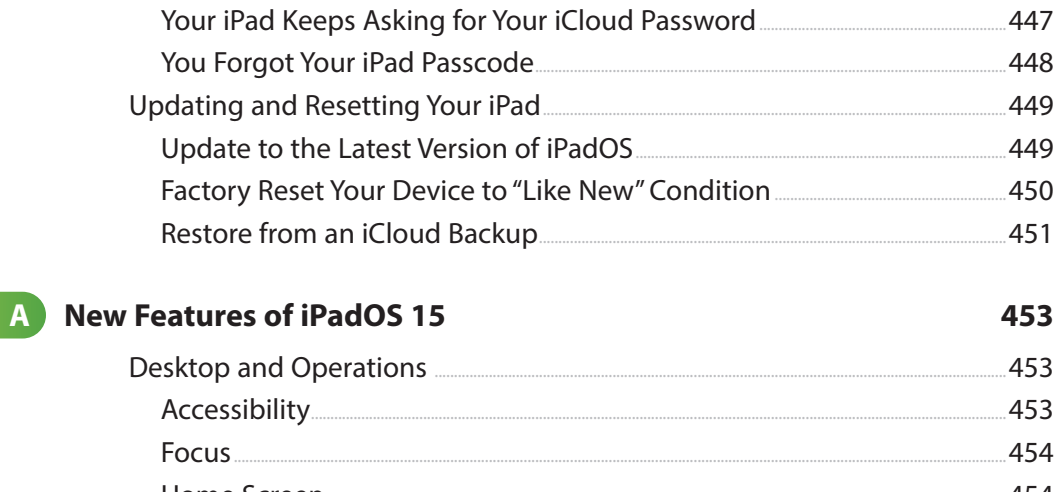

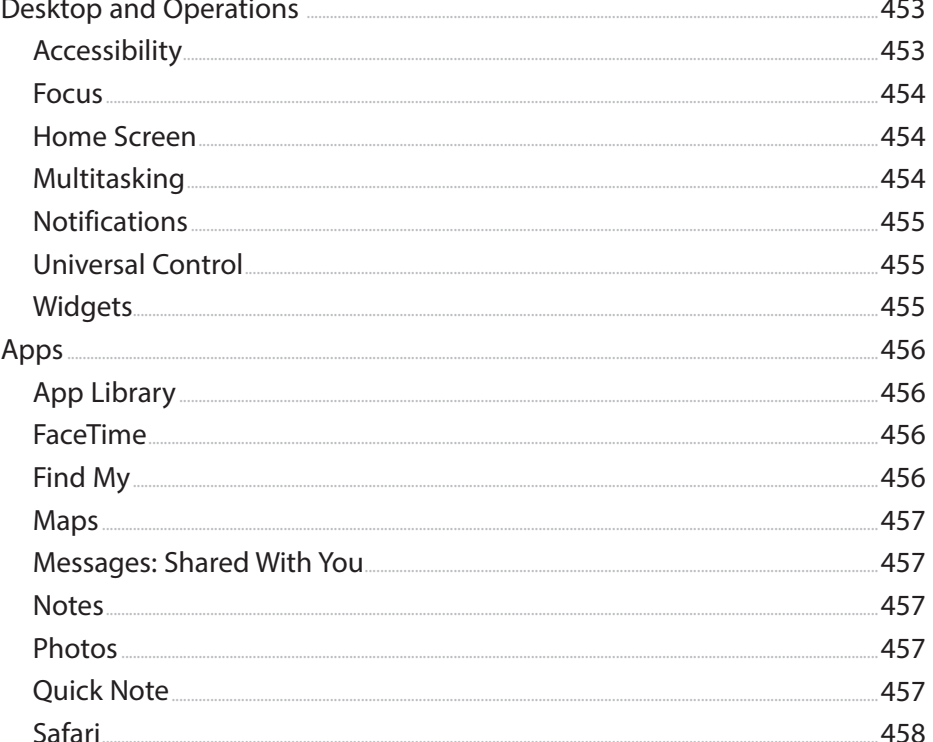

Glossary

459

**Index** 

467

# About the Author

**Michael Miller** is the popular and prolific writer of more than 200 nonfiction books, known for his ability to explain complex topics to everyday readers. He writes about a variety of topics, including technology, business, and music. His best-selling books for Que include My Video Chat for Seniors, My TV for Seniors, My Facebook for Seniors, My Social Media for Seniors, My Internet for Seniors, My Smart Home for Seniors, My Windows 10 Computer for Seniors, Easy Computer Basics, and Computer Basics: Absolute Beginner's Guide. Worldwide, his books have sold more than 1.5 million copies.

Find out more at the author's website: [www.millerwriter.com](http://www.millerwriter.com)

Follow the author on Twitter: molehillgroup

# Dedication

To my musician friends and family here in Minnesota who make it fun to play.

# Acknowledgments

Thanks to all the folks at Que and Pearson who helped turn this manuscript into a book, including Laura Norman, Anshul Sharma, Charlotte Kughen, Lori Lyons, and technical editor Jeri Usbay. Thanks also to Jodi Lipson and the kind folks at AARP for adding even more to the project.

# Pearson's Commitment to Diversity, Equity, and Inclusion

Pearson is dedicated to creating bias-free content that reflects the diversity of all readers. We embrace the many dimensions of diversity, including but not limited to race, ethnicity, gender, socioeconomic status, ability, age, sexual orientation, and religious or political beliefs.

Books are a powerful force for equity and change in our world. They have the potential to deliver opportunities that improve lives and enable economic mobility. As we work with authors to create content for every product and service, we acknowledge our responsibility to demonstrate inclusivity and incorporate diverse scholarship so that everyone can achieve their potential through learning. As the world's leading learning company, we have a duty to help drive change and live up to our purpose to help more people create a better life for themselves and to create a better world.

Our ambition is to purposefully contribute to a world where:

- Everyone has an equitable and lifelong opportunity to succeed through learning.
- Our products and services are inclusive and represent the rich diversity of readers.
- Our content accurately reflects the histories and experiences of the readers we serve.

• Our content prompts deeper discussions with readers and motivates them to expand their own learning (and worldview).

While we work hard to present unbiased content, we want to hear from you about any concerns or needs with this Pearson product so that we can investigate and address them.

Please contact us with concerns about any potential bias at [https://www.pearson.com/report-bias.html.](https://www.pearson.com/report-bias.html)

## About AARP

AARP is the nation's largest nonprofit, nonpartisan organization dedicated to empowering people 50 and older to choose how they live as they age. With a nationwide presence and nearly 38 million members, AARP strengthens communities and advocates for what matters most to families: health security, financial stability and personal fulfillment. AARP also produces the nation's largest circulation publications: AARP The Magazine and AARP Bulletin. To learn more, visit [www.aarp.org,](http://www.aarp.org) [www.aarp.org/espanol](http://www.aarp.org/espanol) or follow @AARP, @AARPenEspanol and @AARPadvocates, @AliadosAdelante on social media.

#### **NOTE**

Most of the individuals pictured throughout this book are the author himself, as well as friends and relatives (used with permission) and sometimes pets. Some names and personal information are fictitious.

# We Want to Hear from You!

As the reader of this book, you are our most important critic and commentator. We value your opinion and want to know what we're doing right, what we could do better, what areas you'd like to see us publish in, and any other words of wisdom you're willing to pass our way.

We welcome your comments. You can email to let us know what you did or didn't like about this book—as well as what we can do to make our books better.

Please note that we cannot help you with technical problems related to the topic of this book.

When you email, please be sure to include this book's title and author, as well as your name and email address. We will carefully review your comments and share them with the author and editors who worked on the book.

**Email:** [community@informit.com](mailto:community@informit.com)

## Reader Services

Register your copy of My iPad for Seniors at [informit.com/register](http://informit.com/register) for convenient access to downloads, updates, and corrections as they become available. To start the registration process, go to [informit.com/register](http://informit.com/register) and log in or create an account.\* Enter the product ISBN, 9780137556274, and click Submit.

\*Be sure to check the box that you would like to hear from us in order to receive exclusive discounts on future editions of this product.

# Figure Credits

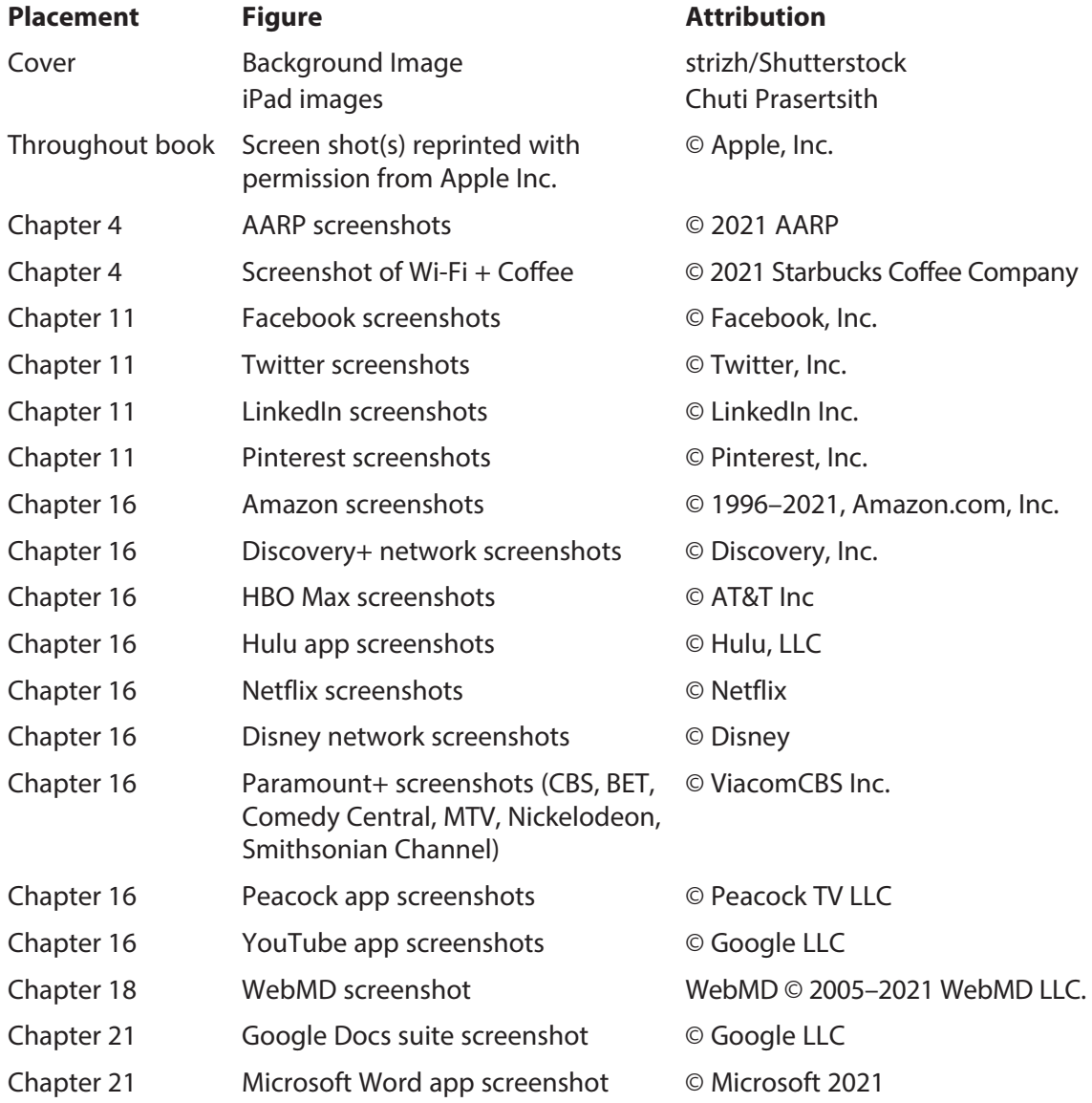

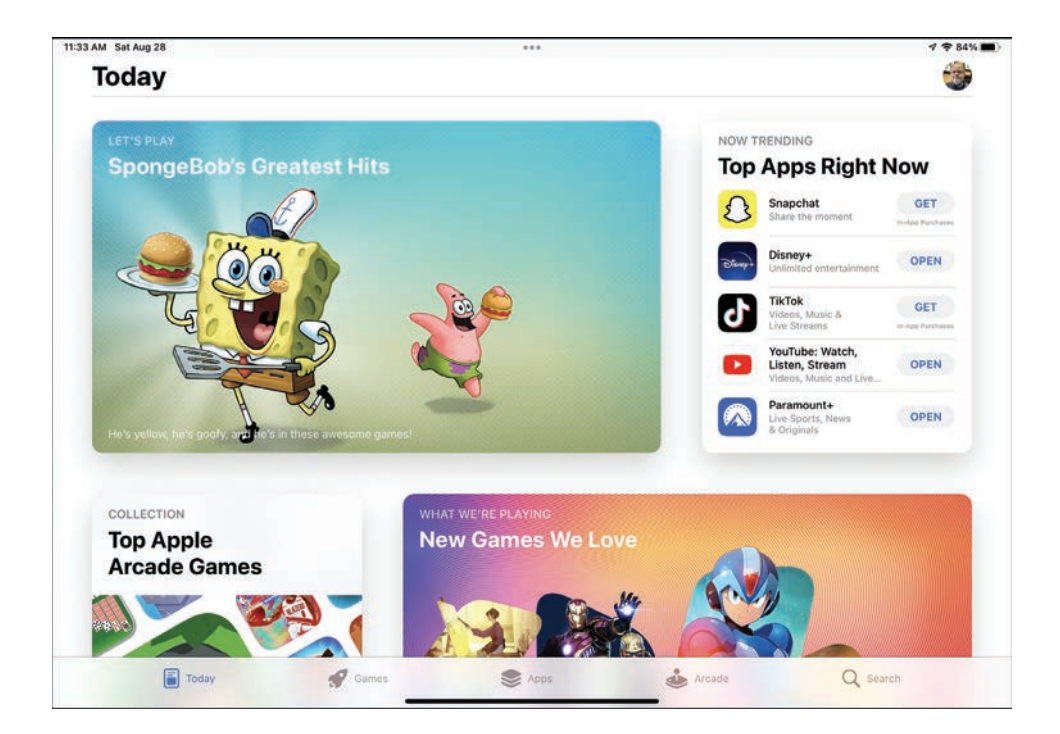

<span id="page-25-0"></span>**In this chapter, you learn how to find, purchase, install, and use apps on your iPad.**

- $\rightarrow$  Working with Apps
- ➔ Finding New Apps in the App Store
- ➔ Managing Installed Apps
- ➔ Multitasking on Your iPad

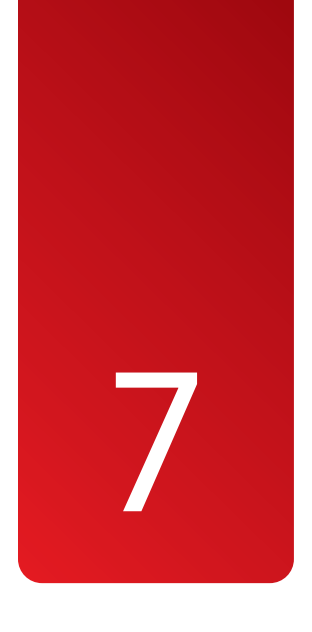

# [Installing and Using Apps](#page-9-0)

Most of what you do on your iPad you do via applications, or apps. An app is a self-contained program designed to perform a particular task or serve a specific purpose. There are apps for news and weather, apps for email and text messaging, apps for Facebook and Pinterest, even apps for listening to music and watching videos. Whatever you want to do on your iPad, there's probably an app for it.

Your new iPad came with more than a dozen apps preinstalled, but these aren't the only apps you can use. There are tens of thousands of additional apps available, most for free or low cost, in Apple's online App Store. It's easy to find new apps and install them on your iPad and then use them every day.

# [Working with Apps](#page-9-0)

To do just about anything on your iPad, you have to learn how to work with apps. All the apps currently installed on your iPad are displayed on the various Home screens. Each icon on the screen represents a different app. When you install a new app, an icon for that app appears on the Home screen.

#### <span id="page-26-0"></span>**[Launch an App from the](#page-9-0)  Home Screen**

You open apps from the iPad's Home screen.

- **1** Swipe up from the bottom of the screen or press the Home button (if your iPad has one) to return to the main Home screen.
- **2** Navigate to the Home screen that displays the icon for the app you want to open, and then tap that icon to open the app.

#### **[Launch an App from the](#page-9-0)  Dock**

You can launch apps from the Dock, which floats at the bottom of every screen on your iPad. The left side of the Dock hosts icons for apps you've placed there. The right side of the Dock displays icons for your most recently used apps. (Chapter 3, "Personalizing the Way Your iPad Looks and Works," explains how to customize the apps on the Dock.)

- **1)** The Dock floats over the bottom of every Home screen and many apps. If the Dock is hidden, display it by swiping up slightly from the bottom of the screen.
	- **2** Tap an icon on the Dock to open that app.

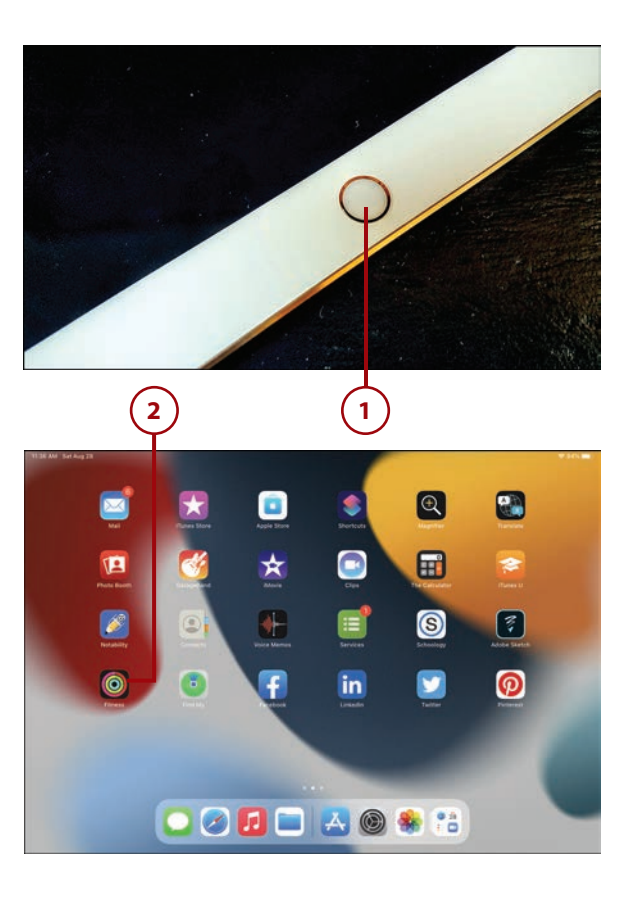

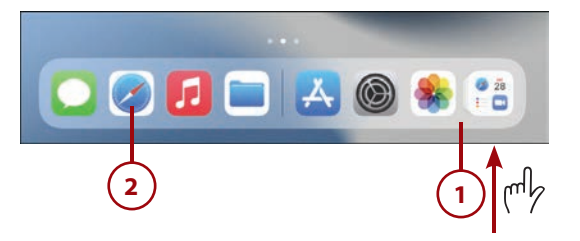

<span id="page-27-0"></span>**3** If you've recently opened files or documents with a given productivity app, long-press the app's icon on the Dock to view those files. Tap a file open it.

### **[Launch an App from the](#page-9-0)  App Library**

Not all installed apps have to appear on a Home screen, but they do all appear in the App Library, organized by type. You can launch any app from there.

- **1** Tap the App Library icon on the Dock or swipe to the last Home screen to display the App Library.
- **2** All apps are grouped into folders by type. If there are four or fewer apps in a folder, simply tap the icon for an app to launch it.
- **3** If there are more than four apps of a given type, you have to open the folder to display all of those apps. Tap the name of a folder to open it.

Tap an app icon to open that app.

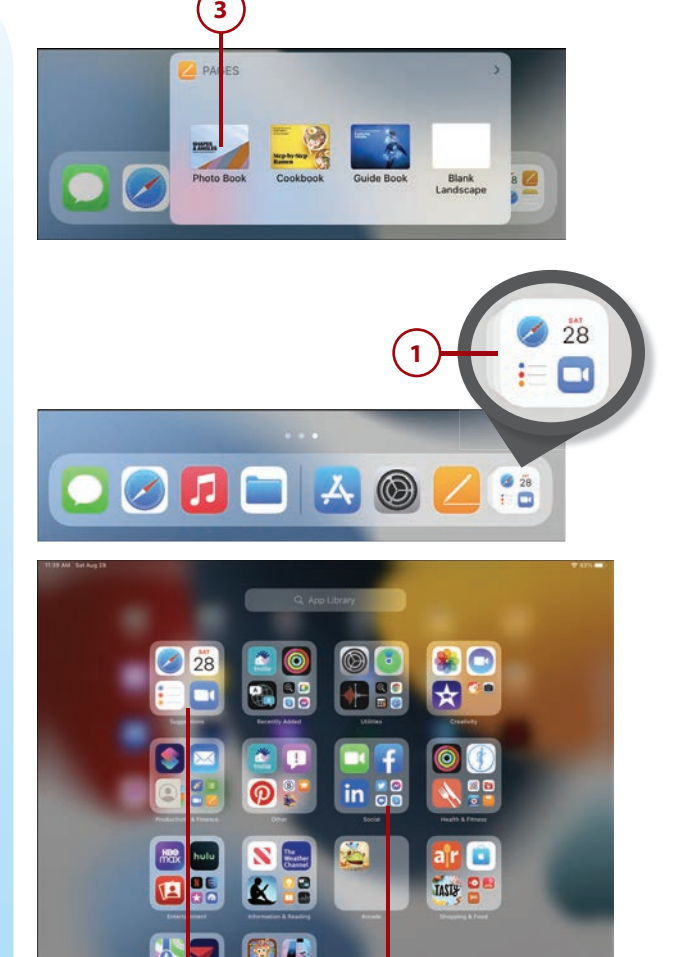

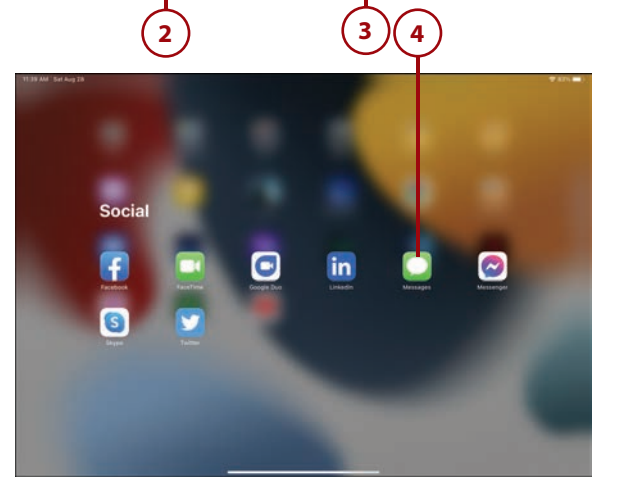

### **[Search for an App](#page-9-0)**

If you have a ton of apps installed on your iPad, it may be challenging to find a specific app you want. (Which Home screen did you put it on?) If this is the case, you can search the App Library for a specific app by name.

- **1** Tap the App Library icon on the Dock or swipe to the last Home screen to open the App Library.
- **2** Tap within the Search box at the top of the page and type the name of the app.
- **3** As you type, your iPad suggests matching apps. Tap the name of an app to open it.

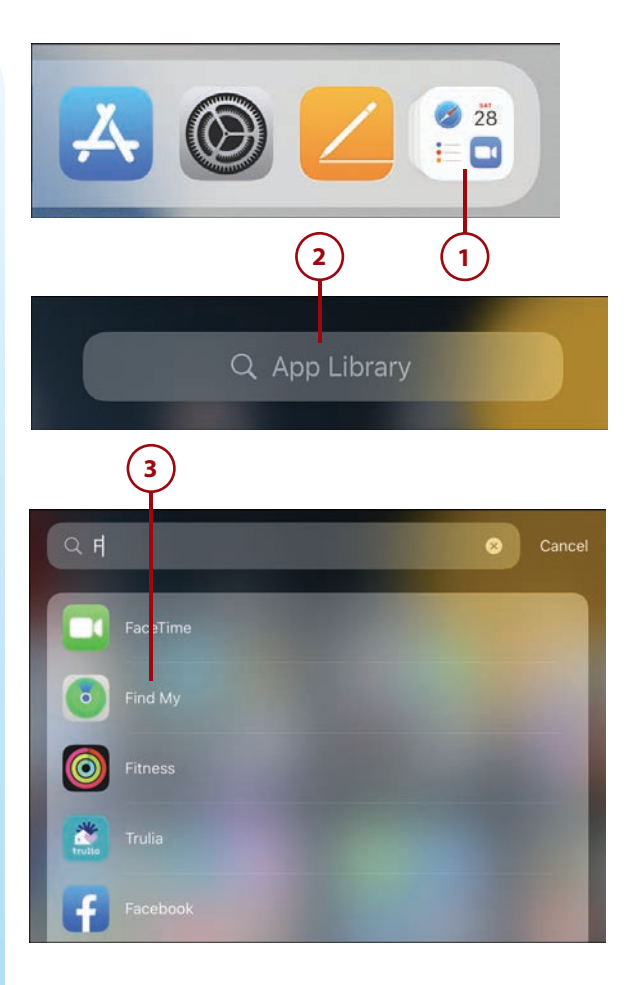

### **[Switch Between Apps](#page-9-0)**

You can have multiple apps open at the same time and easily switch between them.

**1** On any iPad with a Home button, press the Home button twice. Or…

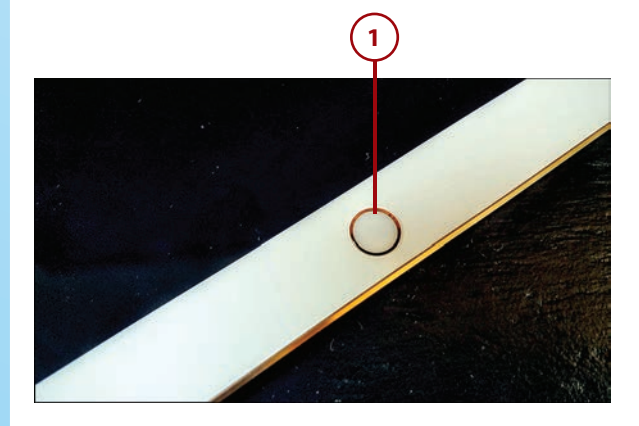

<span id="page-28-0"></span>

- <span id="page-29-0"></span>**2** Swipe up from the bottom edge of the screen all the way to the top edge.
- **3** You see the App Switcher, which displays all your open apps. Swipe left or right to focus on other apps.
	- **4** Tap an app to switch to that app.

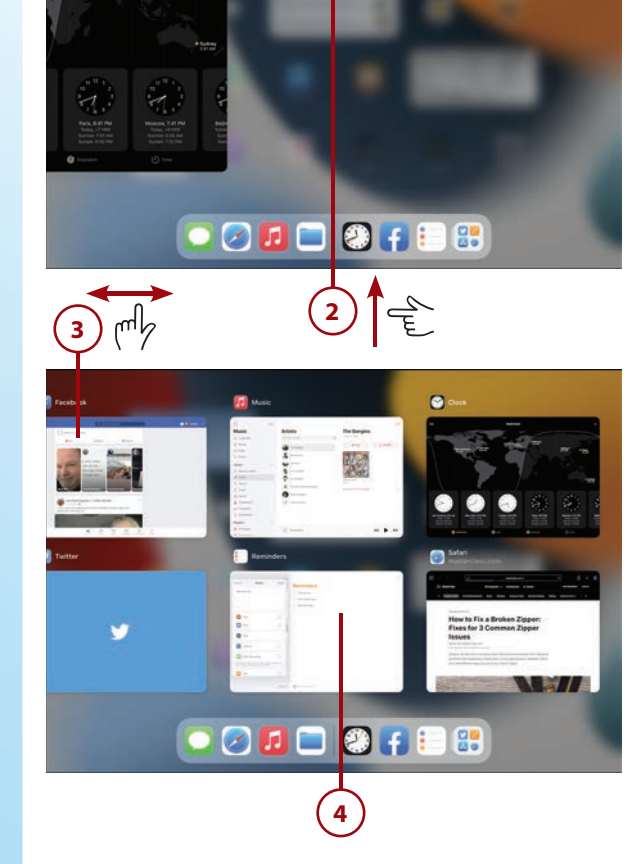

#### **[Close an App](#page-9-0)**

Apps remain open until you manually close them. When you're not using an app, it remains paused in the background, but it doesn't slow down your iPad or drain your battery. Because of this, you don't have to close an app when you're done with it—although you can if you want.

**1** Press the Home button twice or swipe up from the bottom edge of the screen all the way to the top.

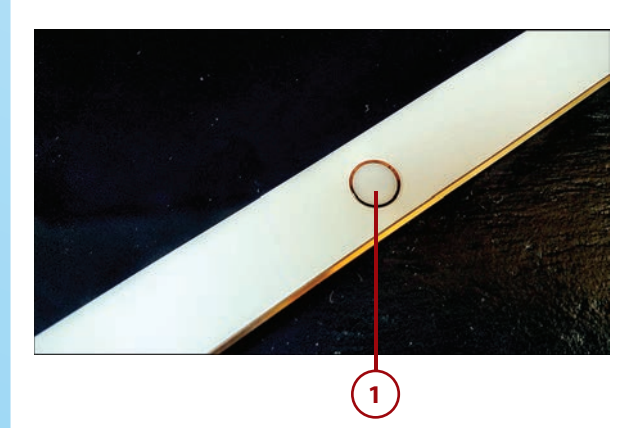

<span id="page-30-0"></span>**2** You see the App Switcher, with all open apps displayed. Tap and drag the app up and off the screen until it disappears.

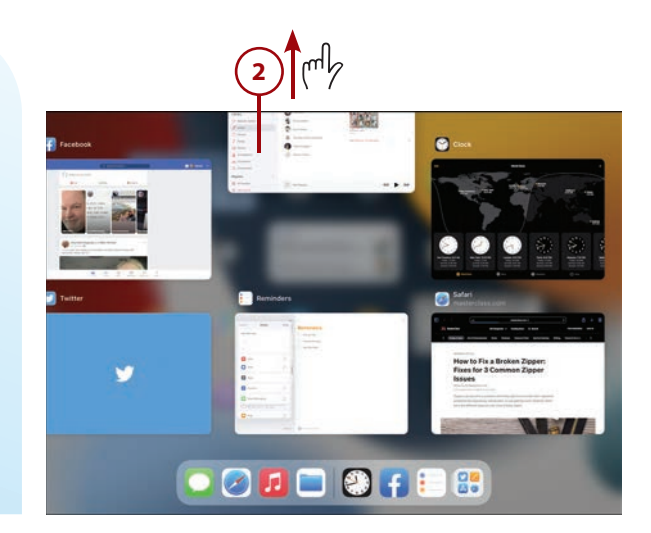

# [Finding New Apps in the App Store](#page-9-0)

Where do you find new apps to use on your iPad? There's one central source that offers apps from multiple developers—Apple's App Store.

### **[Browse and Search the](#page-9-0)  App Store**

Apple's App Store is an online store that offers apps and games for iPads and iPhones. Most apps in the App Store are free or relatively low cost. It's easy to find new apps by either browsing or searching.

- **1** Tap the App Store icon to open the App Store.
- **2** Tap the Today tab to view stories and recommendations about featured apps and games.

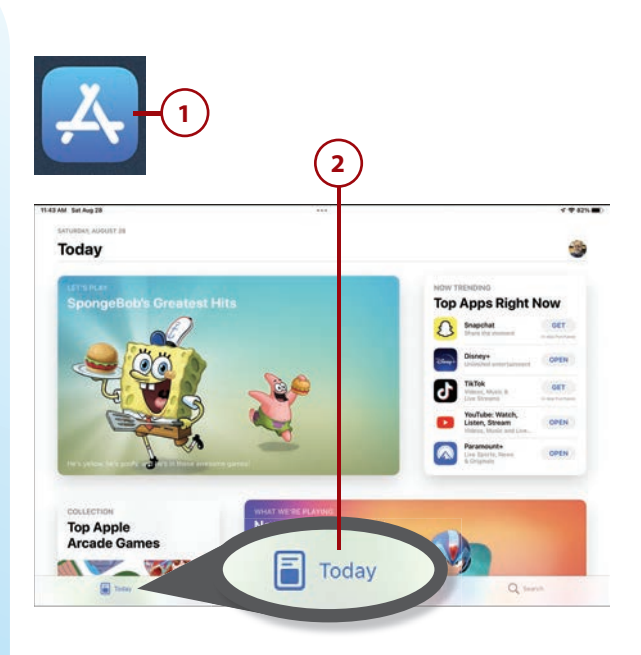

#### Finding New Apps in the App Store **147**

- <span id="page-31-0"></span>**3** Tap the Games tab to view new, top, and featured games for your iPad.
- **4** ) Tap the Arcade tab to access the Apple Arcade subscription gaming service.

#### **Apple Arcade**

Apple Arcade is a subscription gaming service available to users of Apple iPads, iPhones, and Mac computers. Learn more about Apple Arcade in Chapter 19, "Playing Games."

**5** Tap the Search tab to search for apps or games by name.

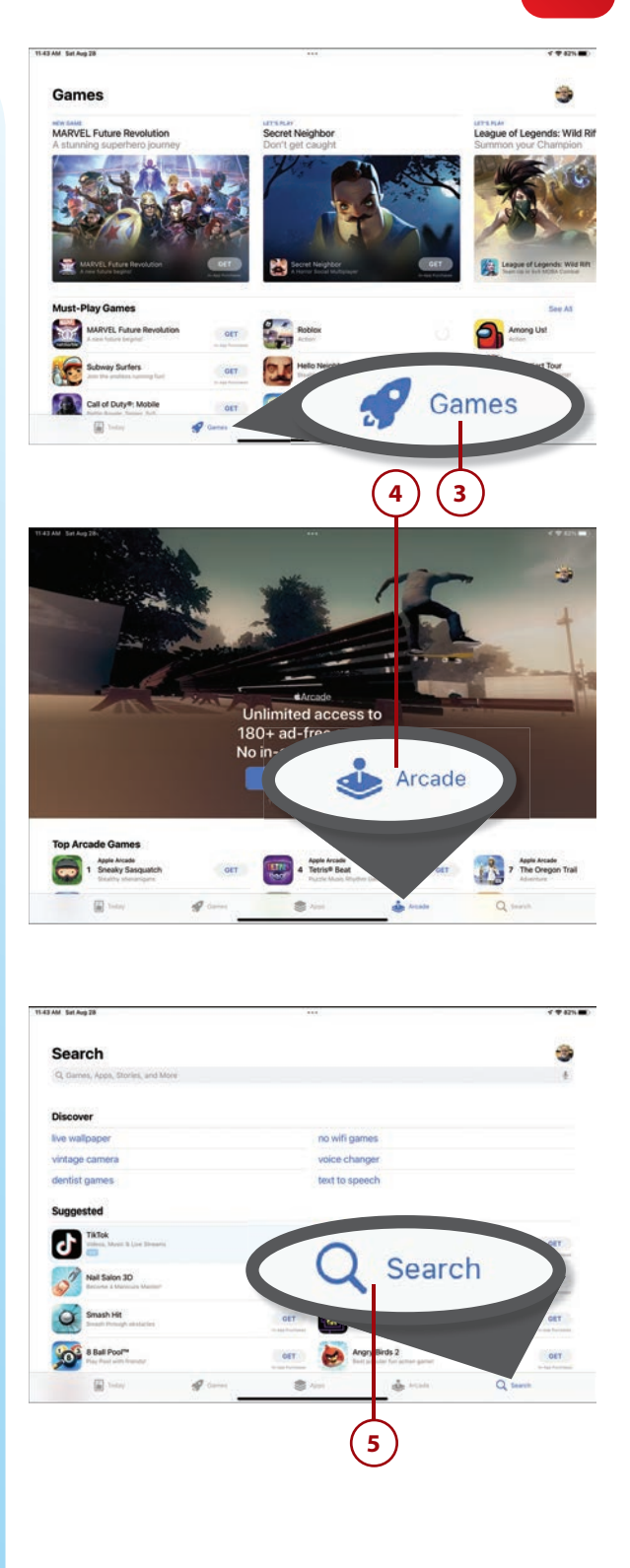

- Tap the Apps tab to view new, top, and featured apps.
- Swipe from right to left to see more apps/games in each list.
- Scroll down to the bottom of the page to the Top Categories section to view apps/games by category.
- Tap See All to view all categories.
- Tap a category to view apps/ games in that category.

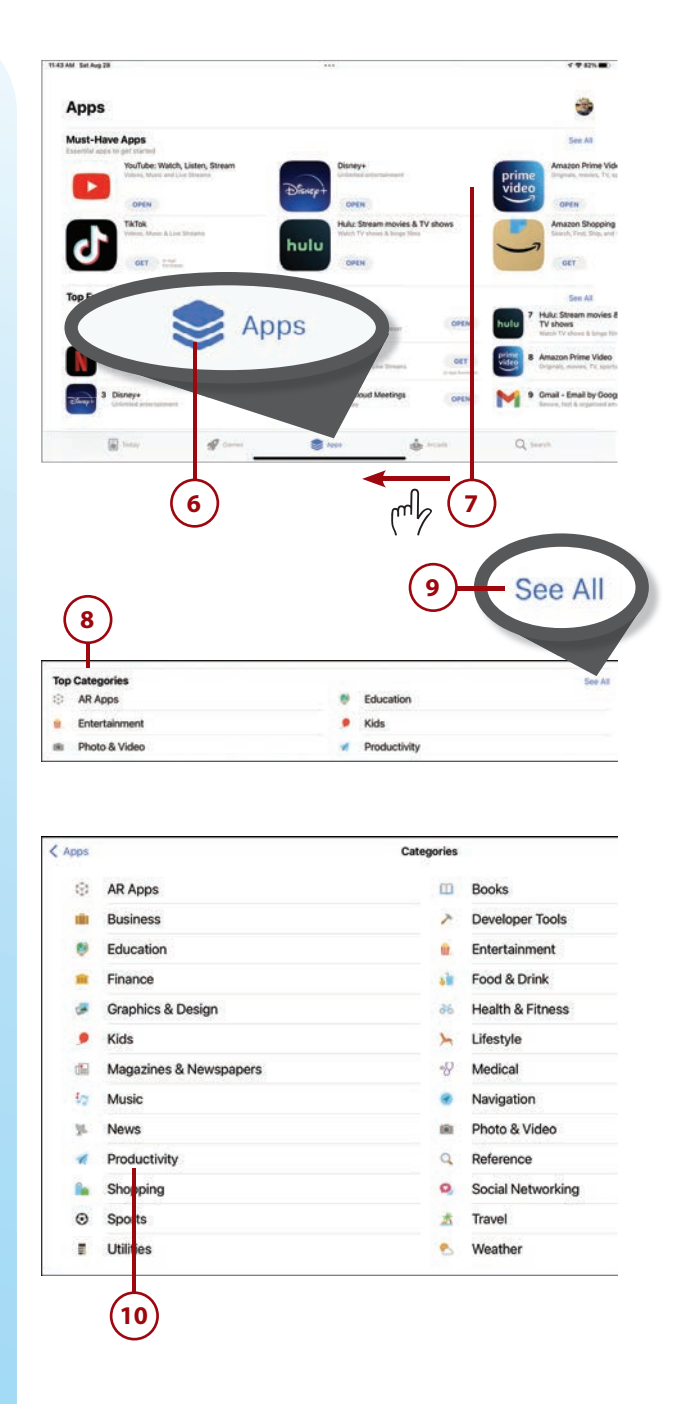

<span id="page-33-0"></span>**11** Tap an app/game to view that item's app panel.

#### **[Purchase and Download](#page-9-0)  Apps**

Many apps in the App Store are free. Others you have to pay for.

- **1** Download a free app from the app panel by tapping the Get button. (If prompted, enter your Apple ID password.) Or…
- **2** Tap the price button for a paid app to initiate the purchase.
- **3** ) The next panel describes how to make the purchase. You may be prompted to confirm within that panel via a Purchase button or by double-pressing the On/Off button. Follow the instructions to make the purchase.

#### **Installing New Apps**

When you install a new app, its icon appears in the Recently Added folder of the App Library. Depending on your configuration settings, an icon for the app may also appear on the first Home screen with open space. To create a Home screen app from the App Library, open that icon's folder and then drag the app icon to the Home screen of choice.

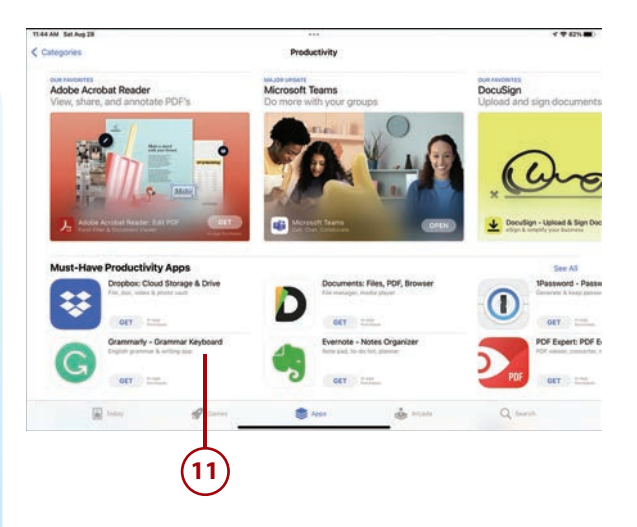

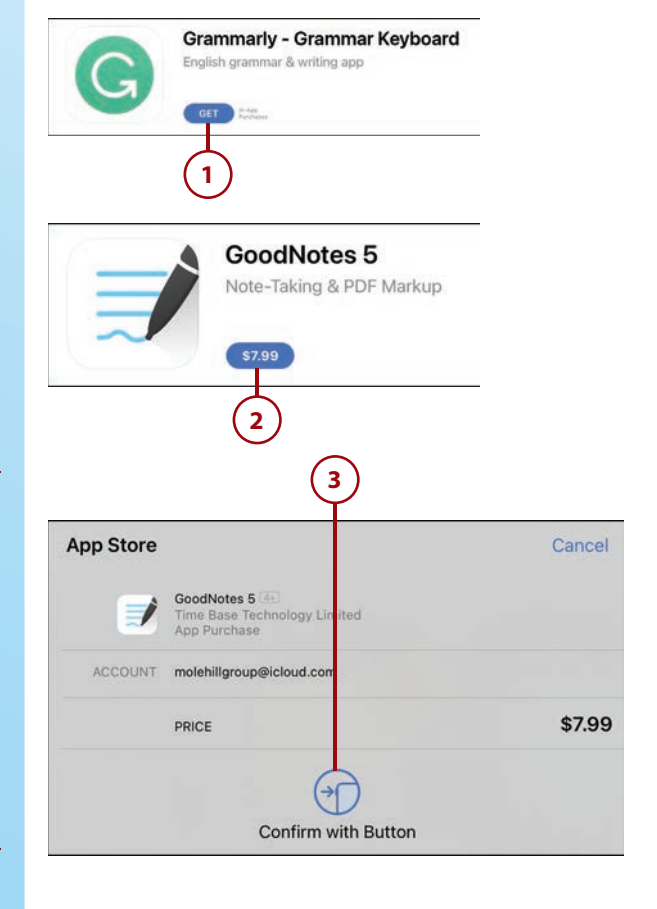

# <span id="page-34-0"></span>>>>Go Further PAYING FOR APPS

Naturally, you have to pay for those apps that have a price. You may have provided credit card information when you first set up your iPad or created your Apple ID. If not, you can add a credit card to your account at any time by using the Safari app to go to<https://appleid.apple.com>and signing in to your Apple account. On the main page, scroll down to the Payment and Shipping section and tap Edit Payment Information. Enter your credit card number, expiration date, billing address, and the like, and then tap Save. This credit card will be used for all your App Store purchases. You don't have to store a credit card to make purchases. You can choose to manually enter your credit card information every time you make a purchase rather than storing the card info in your account.

## [Managing Installed Apps](#page-9-0)

Your iPad offers a variety of functions you can employ to better manage the apps you have installed on your device.

#### **[View and Manage](#page-9-0)  Purchased Apps**

All the apps you've ever purchased are listed in the App Store app. Even if you've deleted an app from your device, you can still see that app and reinstall it on your iPad at any time.

- **1** From the Today tab in the App Store, tap the Profile icon (mine is a little picture of me) in the top-right corner to display the Account panel.
- **2** Tap Purchased.

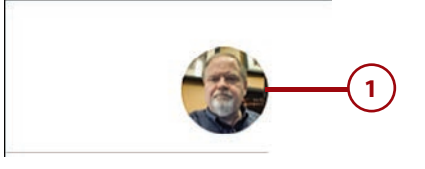

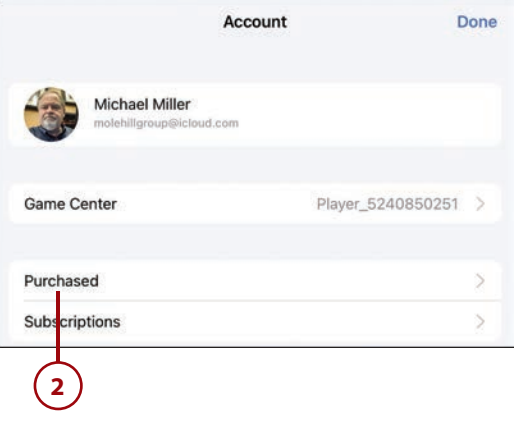

- <span id="page-35-0"></span>**3** Tap the All tab to view all the apps you've purchased.
- **4** Apps that are currently installed on this device have an Open button. Tap the Open button to launch that app.
- **5** The App Store keeps track of apps you've installed on other devices (such as your iPhone) that you can also install on your iPad. Tap the Not on This iPad tab.
- **6** Apps you've purchased but have yet to install or that you've since deleted (so they're not currently installed) have a cloud icon. Tap this Download icon to install an app on your device.

#### **App Updates**

From time to time, the apps on your iPad are updated with new features or bug fixes. By default, apps update automatically, so you'll always have the latest version installed. To check on recent updates, open the App Store app and tap the profile picture to display the Account pane. Scroll down the pane to view a list of Updated Recently apps. You can also update apps individually by tapping the Update button for each app or update all apps with pending updates by tapping Update All.

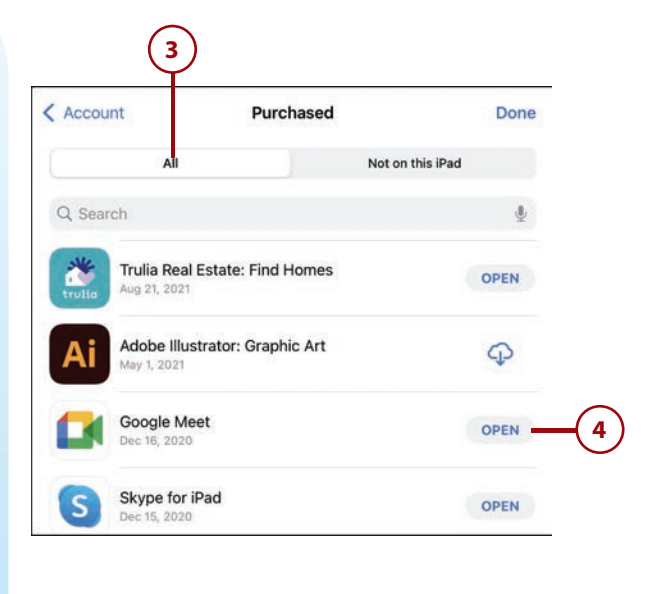

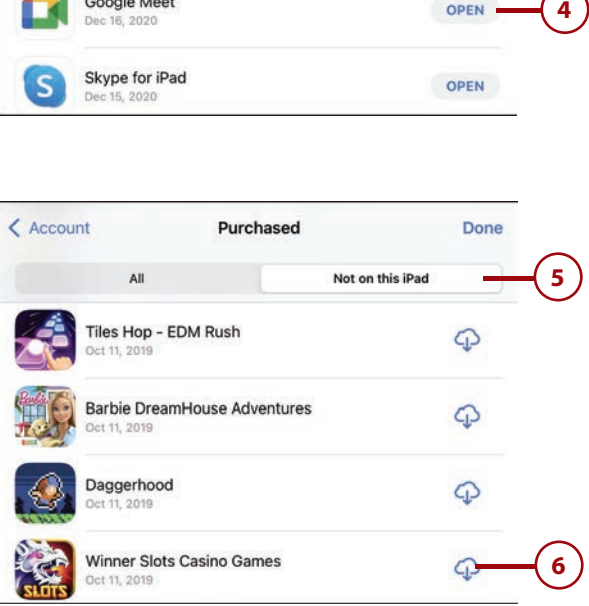

#### <span id="page-36-0"></span>**[Delete an App](#page-9-0)**

Over time, you'll probably find that you've installed some apps that you no longer use. You may want to delete these apps to clear up any Home screen clutter and to free up storage space for new apps.

- **1** Navigate to the Home screen that contains the app you want to delete; then press and hold the app you want to delete.
	- **2** Tap Remove App.
	- **3** Tap Delete App to confirm the deletion.

#### **Can't Delete**

Not all apps can be deleted. In particular, you can't delete many of Apple's preinstalled apps. If you don't see a Delete App option for an app, it's there to stay.

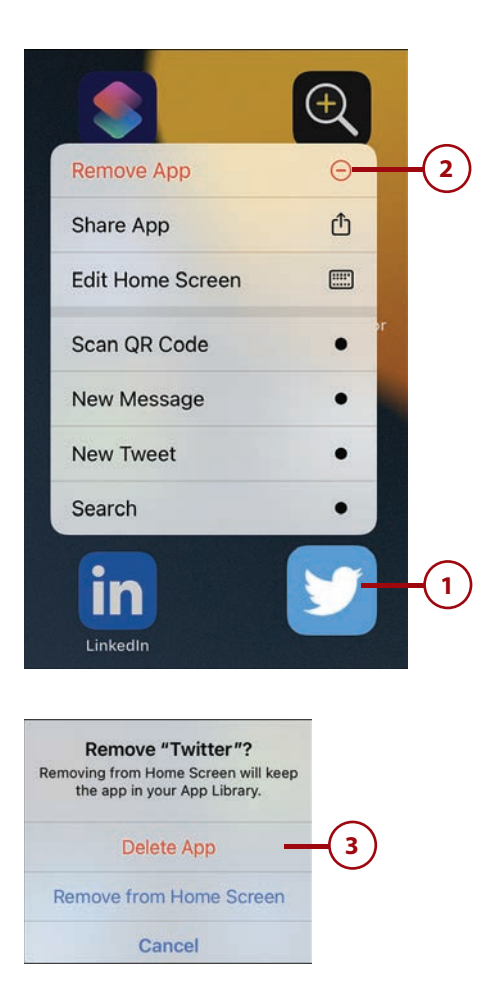

## [Multitasking on Your iPad](#page-9-0)

You can have multiple apps open simultaneously on your iPad. Normally, you use one app full screen while the other apps hide in the background; you then use the App Switcher to change from one app to another.

You also can choose to run two or more apps (or two or more windows from the same app) onscreen at the same time. This ability to *multitask* between two open apps has been made significantly simpler in iPadOS 15.

#### <span id="page-37-0"></span>**[Display Multiple Windows](#page-9-0)  with Split View**

The Split View feature lets you display and use two apps, or two windows from the same app, at the same time. The apps appear in two equally sized panels on the screen.

- **1** With the first app open, tap the Multitasking (three dots) button at the top of the screen.
- **2** Tap the center (split-screen) icon.
- **3** You are prompted to open the second app. Tap that app's icon to do so.

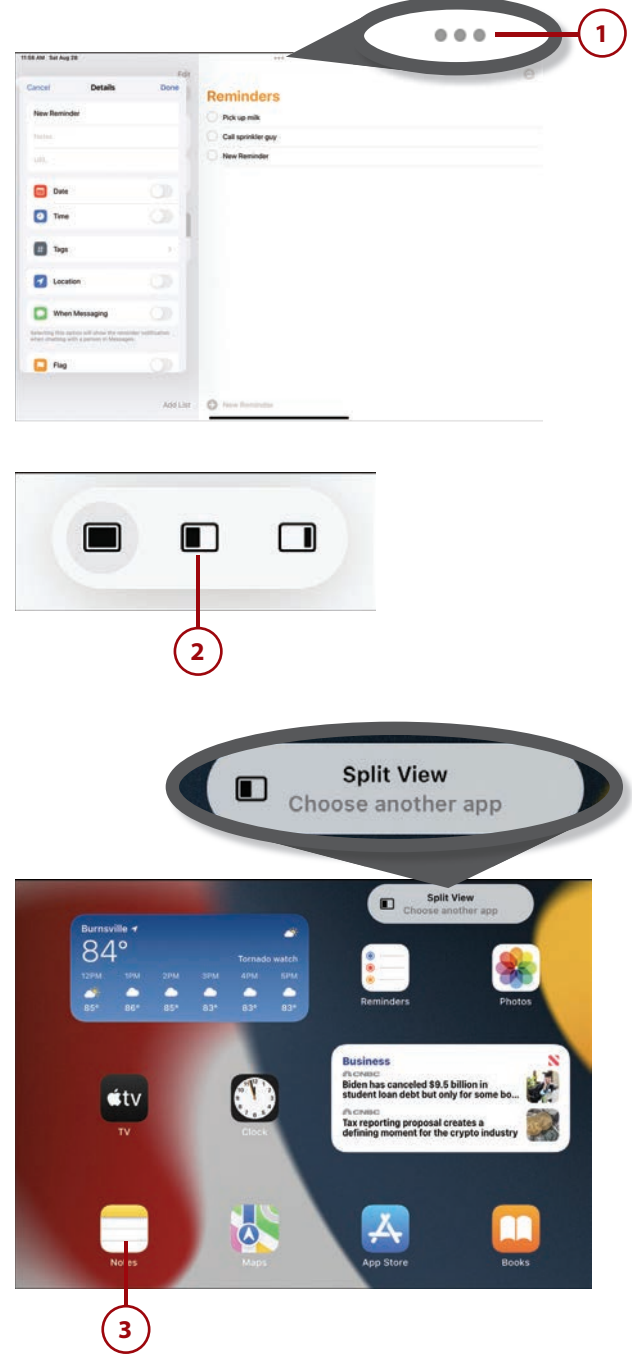

- <span id="page-38-0"></span>**4** The two apps are displayed side by side. To change the space assigned to each app, drag the handle between the two apps left or right, as necessary.
- **5** To return to single-app view, tap the Multitasking button for the app you want to view full screen.
- **6** Tap the left (full screen) icon to view this app full screen.

#### **[Open a Floating Window](#page-9-0)  with Slide Over**

The second way to multitask between two apps is with the Slide Over feature, which lets you open a second app onscreen without closing the one you're currently in. The second app (called the side app) appears in a separate panel or window that floats on top of the first app.

- **1** Open the app you want to appear in the floating window; then tap the Multitasking (three-dot) button.
	- **2** Tap the right (slide over) icon.
	- **3** You are prompted to select the second app. Tap that app's icon to do so.

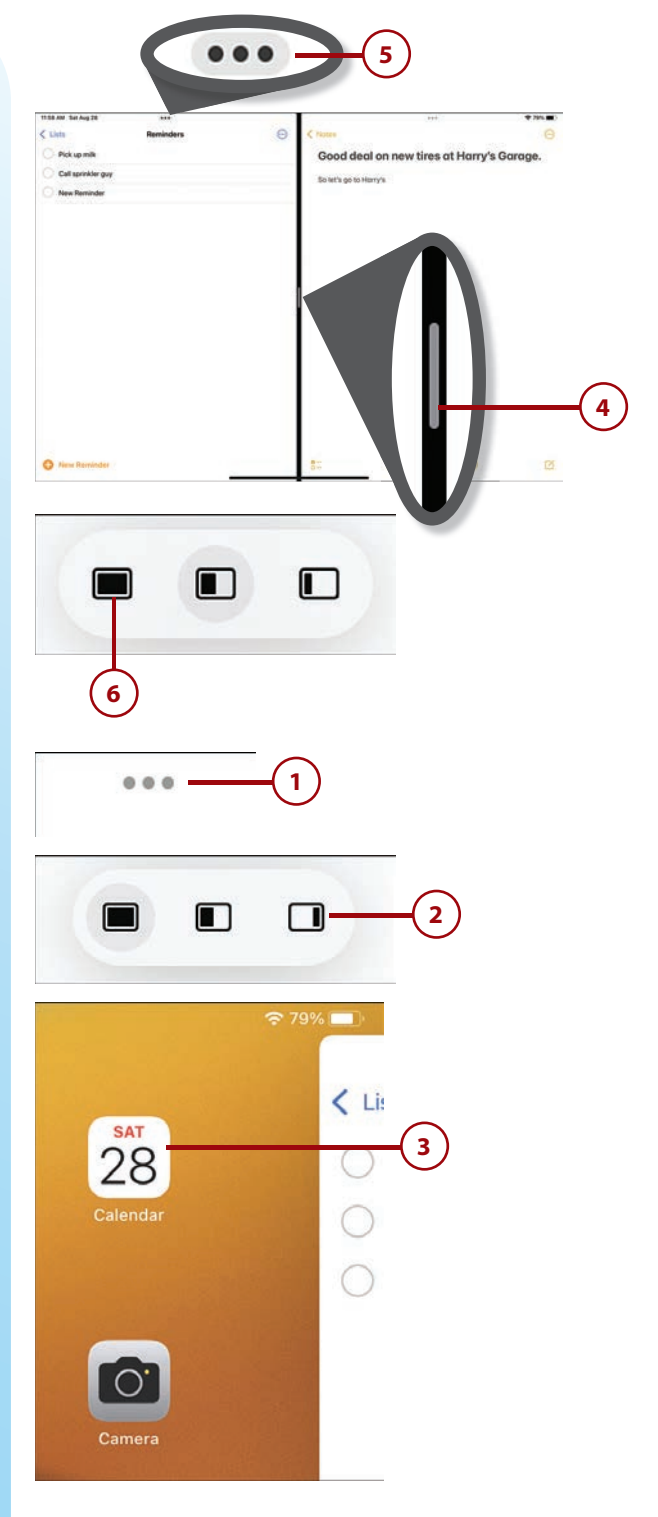

- <span id="page-39-0"></span>**4** ) The first app now appears as a floating window above the second app you selected. You can interact with the main app and the Slide Over app at the same time; they're both "live."
- **5** Sometimes the Slide Over panel hovers over important information on the full-screen app, and you might need to move it to use the other app. To move the Slide Over panel to the other side of the screen, press the handle at the top of the panel and drag it to the other side.
- **6** To display either app full screen, tap the Multitasking button for that app.
	- **7** Tap the left (full screen) icon.

#### **[Drag and Drop Text and](#page-9-0)  Pictures Between Apps**

Your iPad's multitasking features let you easily copy text and pictures between apps using either Slide Over or Split View. (Personally, I find Split View easier for these tasks.) You do this with simple drag and drop.

- **1** In either Slide Over or Split View, press to select the text or picture you want to copy.
- **2** While still holding down the selection, drag it to the point in the other app where you want to copy it.

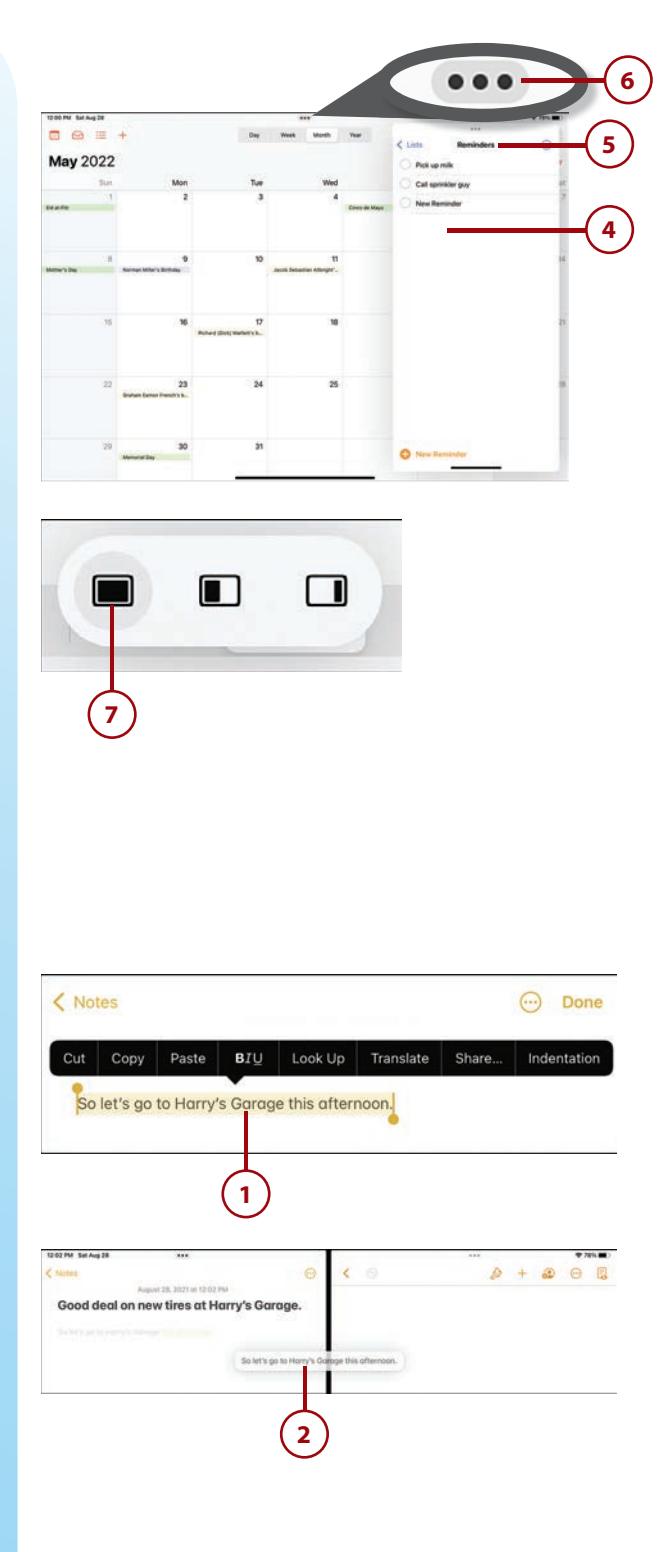

<span id="page-40-0"></span>**3** Release your finger, and the item is placed in the second app.

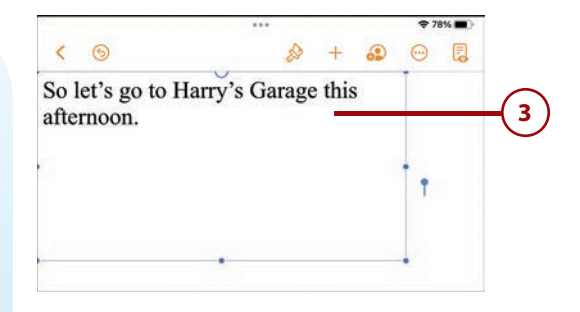

#### **[View All Open Windows](#page-9-0)  with App Exposé**

Some apps let you open multiple windows. For example, Safari lets you open multiple web pages in different tabs; Pages lets you open multiple word processing documents; and Numbers lets you open multiple spreadsheet documents. You can use your iPad's App Exposé feature to quickly view all open windows for any given app. Here's how it works.

- **1** Display the Dock and tap and hold the icon for the open app; then tap Show All Windows.
- **2** All open windows for that app are displayed. Tap a window to display that instance full screen.

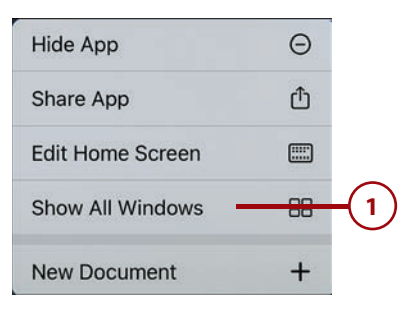

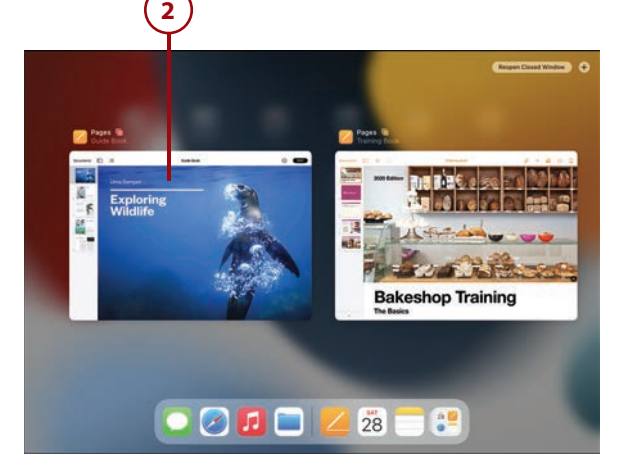

# <span id="page-41-0"></span>>>>Go Further PICTURE IN PICTURE

Your iPad also offers a picture-in-picture mode for use with certain apps. If you're watching a TV show or movie, or conducting a FaceTime video chat, you can keep that video or chat playing in a separate window while you do other stuff on the iPad screen. The video or chat appears in a small window that floats on top of the active app, so you can keep watching while you work.

To activate picture-in-picture mode, tap the Picture in Picture icon (in the video app), press the iPad's Home button (if your iPad has one), swipe up from the bottom of the video that is playing, or pinch the screen to minimize the app. The video screen shrinks to a corner of your display. Your Home screen or other apps appear beneath the video window, and you can then use whatever app you want while the video or chat keeps playing.

When you display the picture-in-picture window, you can make the window bigger by expanding two fingers on the window. Pinch two fingers together to make the video window smaller. And, if you want, you can use your finger to drag the video window to a different corner or position on the screen.

To return the video window to full screen, tap the window to display the control icons and then tap the Picture in Picture icon.

*This page intentionally left blank* 

# [Index](#page-18-0)

## <span id="page-43-0"></span>**Symbols**

# (hashtags), Twitter, [218](#page--1-0) [99](#page--1-0)% Invisible (podcast), [304](#page--1-0)

## **A**

AARP Fraud Watch Network, [126](#page--1-0) games, [368](#page--1-0) accessibility features new features in iPadOS [15](#page--1-0), [453](#page--1-0) for people with hearing impairments, [424-425](#page--1-0) for people with vision impairments, [417-424](#page--1-0) for touch gestures, [426-427](#page--1-0) accessing iCloud, [383](#page--1-0) accessories, [13-16](#page--1-0) Bluetooth connections, [401-403](#page--1-0) cases, [13](#page--1-0) headphones/earphones, [16](#page--1-0) keyboards, [13-15](#page--1-0), [408-410](#page--1-0) mice/trackpads, [411-415](#page--1-0)

pencils/styli, , [15-16](#page--1-0), [403-408](#page--1-0) smart covers, [13](#page--1-0), [29](#page--1-0) speakers, [16](#page--1-0) where to buy, [16](#page--1-0) accounts Apple, buying apps, [150](#page-34-0) email, [172-174](#page--1-0) Acorn TV, [325](#page--1-0) action games, [354](#page--1-0) activating. See turning on/off adding app icons to Dock, [57](#page--1-0) contacts, [180-181](#page--1-0) controls in Control Center, [77](#page--1-0) widgets, [61](#page--1-0) Smart Stack widgets, [64](#page--1-0) to Today View, [66](#page--1-0) addresses, URL (web addresses), entering, [92-93](#page--1-0) adventure games, [355](#page--1-0) AirDrop, sharing files, [384-385](#page--1-0) airline apps, [340](#page--1-0) AirPrint, [436-437](#page--1-0)

468 **INDEX** alarms

alarms managing with Siri, [135](#page--1-0) setting, [237-238](#page--1-0) turning on/off, [238](#page--1-0) albums, photo, [274-276](#page--1-0), [287](#page--1-0), [382](#page--1-0) alerts. See notifications Allrecipes Dinner Spinner app, [346](#page--1-0) Amazon Kindle app, [246](#page--1-0) Amazon Music Unlimited app, [297](#page--1-0) Amazon Prime Music app, [297](#page--1-0) Amazon Prime Video service, [308-309](#page--1-0) annotating documents, Apple Pencil, [406](#page--1-0) answering FaceTime requests, [200](#page--1-0) App Exposé, [156](#page-40-0) Apple account, buying apps, [150](#page-34-0) Apple Arcade, [147](#page-31-0), [366-368](#page--1-0) Apple ID, transferring settings, [12](#page--1-0) Apple Music, [290-292](#page--1-0) Apple Pencil, [15](#page--1-0), [403-404](#page--1-0) annotating documents, [406](#page--1-0) charging, [405](#page--1-0) drawing, [407](#page--1-0) fill-in forms, [406](#page--1-0) iPad screen navigation, [407](#page--1-0) palettes, [408](#page--1-0) Apple Store, technical support, [449](#page--1-0) Apple TV, Screen Mirroring, [387](#page--1-0) Apple TV+, [310-312](#page--1-0) Apple TV app finding programming, [327-328](#page--1-0) subscribing to channels, [329-330](#page--1-0) App Library, [60](#page--1-0), [456](#page--1-0). See also apps appointments, managing with Siri, [135](#page--1-0) apps, [141](#page-25-0) Allrecipes Dinner Spinner, [346](#page--1-0) Amazon Prime Music, [297](#page--1-0) Apple TV, [327-332](#page--1-0) App Library, [60](#page--1-0)

Audible, [249](#page--1-0) Books, [243-249](#page--1-0) browsing, [146](#page-30-0) business-related. See productivity apps Calendar, [230-234](#page--1-0) Camera, [256-268](#page--1-0), [279-283](#page--1-0) closing, [34](#page--1-0), [145](#page-29-0) configuring for use with Siri, [132](#page--1-0) Contacts, [179-185](#page--1-0) cooking/recipe apps, [346](#page--1-0) Daily Yoga: Workout & Fitness, [344](#page--1-0) deleting, [152](#page-36-0), [373](#page--1-0) dining apps, [340](#page--1-0) displaying open, [31-33](#page--1-0) Doctor on Demand, [348](#page--1-0) downloading, [149](#page-33-0)[-151](#page-35-0) dragging between, [31](#page--1-0), [155](#page-39-0) driving apps, [335-338](#page--1-0) [Drugs.com](http://Drugs.com) Medication Guide, [348](#page--1-0) Epicurious, [346](#page--1-0) exercise apps, [344-345](#page--1-0) Facebook, [212-216](#page--1-0), [285-286](#page--1-0) FaceTime, [193-200](#page--1-0) Files, [373-380](#page--1-0) FitOn: Workouts & Workout Plans, [344](#page--1-0) food-related apps, [340](#page--1-0), [345-346](#page--1-0) frozen apps, troubleshooting, [444](#page--1-0) Google Maps, [335](#page--1-0) health/fitness apps, [343-349](#page--1-0) Home, [437](#page--1-0) hotel-booking apps, [339](#page--1-0) icons, managing, [55-58](#page--1-0) in-app purchases, [345](#page--1-0) Instagram, [226](#page--1-0) installing, [149](#page-33-0) Keynote, [396-398](#page--1-0) launching, [134](#page--1-0), [142](#page-26-0)[-143](#page-27-0) Lifesum: Calorie Counter, [345](#page--1-0) LinkedIn, [218-221](#page--1-0) Lose It!, [345](#page--1-0)

audiobooks **469**

Mail, [285](#page--1-0) managing, [33-34](#page--1-0), [150](#page-34-0)[-151](#page-35-0) Maps, [335-338](#page--1-0) Medical Dictionary by Farlex, [348](#page--1-0) medical-related apps, [348-349](#page--1-0) Messages, [188-192](#page--1-0), [284](#page--1-0) monitoring battery usage, [49](#page--1-0) MyFitnessPal's Calorie Counter & Diet Tracker, [346](#page--1-0) MyPlate Calorie Counter, [346](#page--1-0) News, [250-253](#page--1-0) news apps, [253](#page--1-0) notifications, configuring, [68-70](#page--1-0) Numbers, [392-395](#page--1-0) nutrition-related apps, [345-346](#page--1-0) office-related. See productivity apps opening in split screen mode, [31](#page--1-0) OpenTable, [340](#page--1-0) Pages, [390-391](#page--1-0) Pandora, [292-294](#page--1-0) Photos, [267-269](#page--1-0), [273-279](#page--1-0) Pinterest, [222-226](#page--1-0) preinstalled, [152](#page-36-0) productivity apps, [389-399](#page--1-0) purchasing, [149](#page-33-0)[-150](#page-34-0) recipe/cooking apps, [346](#page--1-0) Reddit, [226](#page--1-0) Reminders, [235-236](#page--1-0) restaurant apps, [340](#page--1-0) searching for, [144](#page-28-0)[-147](#page-31-0) settings, configuring, [75](#page--1-0) Seven: [7](#page--1-0) Minute HIIT Workout app, [344](#page--1-0) Snapchat, [226](#page--1-0) Spotify, [295](#page--1-0) switching between, [31](#page--1-0), [144](#page-28-0) Sworkit Fitness & Workout, [344](#page--1-0) Tasty, [347](#page--1-0) Tidal, [297](#page--1-0) TikTok, [226](#page--1-0) time limits, setting, [81](#page--1-0), [82](#page--1-0)

travel-related apps, [335-340](#page--1-0) TripAdvisor, [339](#page--1-0) Twitter, [217-218](#page--1-0) updates, [151](#page-35-0) viewing, [149](#page-33-0)[-150](#page-34-0) Waze Navigation & Live Traffic, [335](#page--1-0) WebMD, [349](#page--1-0) WhatsApp, [226](#page--1-0) Yelp, [340](#page--1-0) yoga apps, [344-345](#page--1-0) YouTube Music, [297](#page--1-0) Yummly Recipes and Shopping List, [347](#page--1-0) Zoom, [200-209](#page--1-0) App Store Apple Arcade, [147](#page-31-0) blocking purchases, [83](#page--1-0) browsing, [146](#page-30-0) games. See games searching, [146](#page-30-0)[-147](#page-31-0) App Switcher, [444](#page--1-0) closing apps , [145](#page-29-0) displaying, [31](#page--1-0) Slide Over apps, [455](#page--1-0) switching among apps, [144](#page-28-0) AR (Augmented Reality) games, [356](#page--1-0) Arcade, [147](#page-31-0), [366-368](#page--1-0) arranging app icons, [55](#page--1-0) aspect ratio, Camera app, [257](#page--1-0) AssistiveTouch, [427](#page--1-0) attachments (email) downloading received photo attachments, [162](#page--1-0) file size, [167](#page--1-0) photos as, [165-167](#page--1-0) unwanted attachments, [162](#page--1-0) Audible app, [249](#page--1-0) audio messages, [190](#page--1-0) audio settings, mono audio, [425](#page--1-0) audiobooks, [249](#page--1-0)

**470** INDEX Auto-Enhance control

Auto-Enhance control, Photo app, [278](#page--1-0) auto exposure, Camera app, [258](#page--1-0) auto focus, Camera app, [258](#page--1-0) Automatic Setup, [12](#page--1-0) automatic software updates, installing, [76](#page--1-0) available storage space, [372-373](#page--1-0)

## **B**

back of iPad, [23-24](#page--1-0) backups iCloud, [382-383](#page--1-0) iPad restoration from, [451](#page--1-0) battery, [47](#page--1-0) monitoring usage, [49](#page--1-0) recharging, [11](#page--1-0), [48](#page--1-0), [446](#page--1-0) Bcc recipients, email, [165](#page--1-0) BET+, [325](#page--1-0) Better Health While Aging (podcast), [304](#page--1-0) blocking content/purchases, [83](#page--1-0) Bluetooth devices connections, [401-403](#page--1-0) mice, [413](#page--1-0) blurred backgrounds FaceTime chats, [196](#page--1-0) photos, [260](#page--1-0) board games, [357](#page--1-0) bookmarks (web pages), [98-100](#page--1-0) Books app, [243](#page--1-0) audiobooks, [249](#page--1-0) finding books, [244](#page--1-0) reading books, [246-249](#page--1-0) bottom of iPad, [22-23](#page--1-0) braille displays, [424](#page--1-0) brightness adjusting, [38](#page--1-0), [72](#page--1-0) photos, [279](#page--1-0) BritBox, [325](#page--1-0)

BroadwayHD, [325](#page--1-0) browsers (web) Chrome, [91](#page--1-0) Safari. See Safari browsing for apps, [146](#page-30-0) podcasts, [302](#page--1-0) burst photos, [259](#page--1-0) businesses, finding with Siri, [139](#page--1-0) business-related apps. See productivity apps buying accessories, [16](#page--1-0) apps, [149](#page-33-0)[-150](#page-34-0) gift card scams, [124](#page--1-0) in-app purchases, [345](#page--1-0) in-game purchases, [366](#page--1-0) music, [298-300](#page--1-0) security, [125-126](#page--1-0) videos, [333](#page--1-0)

## **C**

caches (web browsers), clearing, [104](#page--1-0) Calendar app alerts, [233](#page--1-0) creating events, [231-232](#page--1-0) deleting events, [230](#page--1-0) invitations, [234](#page--1-0) recurring events, [232-233](#page--1-0) viewing events, [230](#page--1-0) Camera app, [279](#page--1-0) aspect ratio, [257](#page--1-0) blurred backgrounds, [260](#page--1-0) configuring, [266](#page--1-0) depth adjustment, [261](#page--1-0) exposure, [258](#page--1-0) flash control, [259](#page--1-0) focus, [258](#page--1-0) f-stop, [261](#page--1-0)

grid feature, [266](#page--1-0) launching, [256](#page--1-0) lighting options, [261](#page--1-0) photos burst, [259](#page--1-0) live, [259](#page--1-0) portrait, [257](#page--1-0), [260-261](#page--1-0) previewing, [259](#page--1-0) panoramic, [263-264](#page--1-0) QR codes, [265-266](#page--1-0) screen captures, [263](#page--1-0) selfies, [261-263](#page--1-0) with Siri, [136](#page--1-0) Smart HDR feature, [266](#page--1-0) square, [257](#page--1-0) taking, [257-261](#page--1-0) thumbnail, [259](#page--1-0) viewing, [136](#page--1-0), [268](#page--1-0) Preserve Settings, [266](#page--1-0) resolution, [266](#page--1-0) timers, [257](#page--1-0) video shooting, [280-281](#page--1-0) trimming, [282-283](#page--1-0) zooming in/out of a shot, [258](#page--1-0) cameras FaceTime HD, [21](#page--1-0) iSight, [23](#page--1-0) card games, [357](#page--1-0) cases, [13](#page--1-0) casino games, [358](#page--1-0) casual games, [359](#page--1-0) Cc recipients, email, [165](#page--1-0) cells (spreadsheets), [393](#page--1-0) cellular connectivity, [6](#page--1-0) icons, [35](#page--1-0) removing SIM card, [22](#page--1-0) Center Stage feature (FaceTime), [196](#page--1-0) changing. See also configuring; editing app icon size, [55](#page--1-0) app limits, [82](#page--1-0) brightness, [38](#page--1-0) touchscreen sensitivity, [426](#page--1-0) voice, Siri, [131](#page--1-0) volume, [39](#page--1-0) wallpaper, [53-54](#page--1-0) charging Apple Pencil, [405](#page--1-0) battery, [11](#page--1-0), [48](#page--1-0), [446](#page--1-0) troubleshooting, [446](#page--1-0) chats, video. See video chats choosing. See selecting Chrome web browser, [91](#page--1-0) clearing caches/cookies/histories (web browsers), [104](#page--1-0) Clock app alarms, [237-238](#page--1-0) managing with Siri, [135](#page--1-0) as stopwatch, [239](#page--1-0) timers, [239](#page--1-0) closed captioning for videos, [424](#page--1-0) closing apps, [145](#page-29-0) Control Center, [37](#page--1-0) open apps, [34](#page--1-0) color adjustments, photos, [279](#page--1-0) colorblindness, color filters for, [419-420](#page--1-0) colors on screen, inverting, [418-419](#page--1-0) columns (spreadsheets), [393](#page--1-0) configuring. See also personalizing iPads; settings Camera app, [266](#page--1-0) Focus mode, [41](#page--1-0), [44](#page--1-0) iCloud, [381](#page--1-0) Mail app, [172-174](#page--1-0) mice/trackpads, [413](#page--1-0) Photos app, [267](#page--1-0)

472 **INDEX** configuring

Safari web browser, [103-104](#page--1-0) Siri, [130-131](#page--1-0) connections Bluetooth, [401-403](#page--1-0) cellular, [6](#page--1-0), [22](#page--1-0), [35](#page--1-0) to dock, [431](#page--1-0) earphones/headphones, [22](#page--1-0) to Ethernet network, [431](#page--1-0) monitors, [431](#page--1-0) networks/hotspots, [6](#page--1-0), [86-91](#page--1-0), [445](#page--1-0) power/data transfer, [22](#page--1-0) SMART board, [432](#page--1-0) Smart Connector, [24](#page--1-0) to TV, [436](#page--1-0) Contacts app, [179](#page--1-0) adding contacts, [180-181](#page--1-0) contacting contacts, [185](#page--1-0) deleting contacts, [182](#page--1-0) displaying contacts, [183](#page--1-0) editing contacts, [181](#page--1-0) photos, [181](#page--1-0) searching contacts, [184](#page--1-0) content, blocking, [83](#page--1-0) Control Center adding/deleting controls, [77](#page--1-0) brightness, [38](#page--1-0) closing, [37](#page--1-0) displaying, [31](#page--1-0), [37](#page--1-0) Focus mode, [41](#page--1-0) Light/Dark mode, changing, [52](#page--1-0) Screen Mirroring, [387](#page--1-0) volume, [39](#page--1-0) cookies (web browsers), clearing, [104](#page--1-0) cooking/recipe apps, [346](#page--1-0) copying files, [377](#page--1-0) text, [47](#page--1-0) Cover Sheet, displaying, [31-33](#page--1-0) Crackle, [325](#page--1-0)

credit/debit cards, security, [125-126](#page--1-0) Criminal (podcast), [304](#page--1-0) Criterion Channel, The, [325](#page--1-0) cropping photos, [276](#page--1-0) customizing. See configuring; personalizing iPads; settings

#### **D**

Daily, The (podcast), [304](#page--1-0) Daily Yoga: Workout & Fitness app, [344](#page--1-0) dark mode configuring, [52](#page--1-0) wallpaper, dimming, [54](#page--1-0) data encryption, [111](#page--1-0) data erasure after multiple unlocking attempts, [117](#page--1-0) debit/credit cards, security, [125-126](#page--1-0) deleting app icons, [56-57](#page--1-0) app limits, [82](#page--1-0) apps, [152](#page-36-0), [373](#page--1-0) contacts, [182](#page--1-0) controls in Control Center, [77](#page--1-0) email messages, [168](#page--1-0) events, [230](#page--1-0) widgets, [64](#page--1-0) depth adjustment, Camera app, [261](#page--1-0) device connections, Bluetooth, [401-403](#page--1-0) dimming wallpaper in dark mode, [54](#page--1-0) dining apps, [340](#page--1-0) directions, driving, [337-338](#page--1-0) disabling Focus Mode, [45](#page--1-0) Discovery+, [312-313](#page--1-0) Disney+, [313-314](#page--1-0) display settings, configuring, [72](#page--1-0) displaying. See viewing

Dock, [32](#page--1-0) apps, launching, [142](#page-26-0) displaying, [31](#page--1-0) personalizing, [57](#page--1-0) docks, connecting iPad, [431](#page--1-0) Docs (Google), [399](#page--1-0) Doctor on Demand app, [348](#page--1-0) documents Apple Pencil, [406](#page--1-0) Google Docs, [399](#page--1-0) Pages app, [390-391](#page--1-0) Word (MS Office), [399](#page--1-0) double-tapping, [31](#page--1-0) downloading apps, [149](#page-33-0)[-151](#page-35-0) games, [352-353](#page--1-0), [368](#page--1-0) downtime, configuring, [80-81](#page--1-0) dragging, [30-31](#page--1-0), [155](#page-39-0) dragging up and to side, [31](#page--1-0) drawing, Apple Pencil, [407](#page--1-0) driving apps Google Maps app, [335](#page--1-0) Maps app, [335-338](#page--1-0) Waze Navigation & Live Traffic app, [335](#page--1-0) [Drugs.com](http://Drugs.com) Medication Guide app, [348](#page--1-0) duplicating files, Files app, [377](#page--1-0)

### **E**

earphones, [16](#page--1-0), [22](#page--1-0) eBooks, [243](#page--1-0) Amazon Kindle app, [246](#page--1-0) Audible app, [249](#page--1-0) [Audible.com,](http://Audible.com) [249](#page--1-0) Books app, [244-249](#page--1-0) free eBooks, [244](#page--1-0)

editing. See also changing; configuring contacts, [181](#page--1-0) photos, [276](#page--1-0), [279](#page--1-0) videos, [282](#page--1-0)-[283](#page--1-0) email, [159](#page--1-0). See also Mail app; messages (email) accounts, [172-174](#page--1-0) Gmail, [172](#page--1-0) inboxes, selecting, [160](#page--1-0) junk email (spam), [171](#page--1-0) [Outlook.com,](http://Outlook.com) [172](#page--1-0) emojis, [189](#page--1-0) enabling Focus Mode, [44](#page--1-0) encryption (data), [111](#page--1-0) enhancing photos, [278](#page--1-0) Epicurious app, [346](#page--1-0) equations/measurement conversions, Siri, [138](#page--1-0) erasing data, [117](#page--1-0), [451](#page--1-0) ESPN+, [325](#page--1-0) Ethernet network, connecting iPad, [431](#page--1-0) events, Calendar app alerts, [233](#page--1-0) creating events, [231-232](#page--1-0) deleting, [230](#page--1-0) invitations, [234](#page--1-0) managing with Siri, [135](#page--1-0), [240](#page--1-0) recurring events, [232-233](#page--1-0) viewing, [230](#page--1-0) Excel (MS Office), [399](#page--1-0) exercise apps, [344-345](#page--1-0) expanding (gestures), [30](#page--1-0) exposure of photos, adjusting in Camera app, [258](#page--1-0) external keyboards, [408-410](#page--1-0) external storage, [378-379](#page--1-0)

## **F**

Facebook, [212](#page--1-0) navigating, [212-214](#page--1-0) reading/responding to posts, [215](#page--1-0) sharing photos/videos, [285-286](#page--1-0) status updates, [216](#page--1-0) Facebook Messenger, [209](#page--1-0) Face ID, [21](#page--1-0), [25](#page--1-0), [114-115](#page--1-0) FaceTime app answering requests, [200](#page--1-0) Center Stage feature, [196](#page--1-0) iPadOS 15 updates, [456](#page--1-0) non-Apple users, [194](#page--1-0), [197-198](#page--1-0) video chats, [193-196](#page--1-0), [199-200](#page--1-0) FaceTime HD camera, [21](#page--1-0) factory resets, [450-451](#page--1-0) family games, [359](#page--1-0) Favorites bar (Safari), [100](#page--1-0) Fawesome, [325](#page--1-0) files. See also Files app email, [169-170](#page--1-0) sharing with AirDrop, [384-385](#page--1-0) storage examining, [372](#page--1-0) external storage, [379](#page--1-0) iCloud, [379-380](#page--1-0) managing, [372-373](#page--1-0) Files app copying files, [377](#page--1-0) creating folders, [377](#page--1-0) duplicating files, [377](#page--1-0) external storage, [379](#page--1-0) iCloud storage, [379-380](#page--1-0) moving files, [377](#page--1-0) selecting files, [377](#page--1-0) sharing files, [377](#page--1-0) storage, [376](#page--1-0) viewing files, [373-375](#page--1-0)

fill-in forms, Apple Pencil, [406](#page--1-0) FilmRise, [325](#page--1-0) filters, photos, [278](#page--1-0) finding apps, [144](#page-28-0)[-147](#page-31-0) books on Books app, [244](#page--1-0) businesses with Siri, [139](#page--1-0) contacts, [184](#page--1-0) games, [351-353](#page--1-0), [367](#page--1-0) information with Siri, [137-138](#page--1-0) podcasts, [302](#page--1-0) travel-related apps, [339-340](#page--1-0) TV programming via Apple TV app, [327-328](#page--1-0) videos with YouTube app, [331](#page--1-0) Find My app, [119-120](#page--1-0) iPadOS [15](#page--1-0) updates, [456](#page--1-0) sharing locations, [121](#page--1-0) fingerprint recognition, Touch ID, [112-113](#page--1-0) fitness apps. See health/fitness apps FitOn: Workouts & Workout Plans app, [344](#page--1-0) fixing common problems. See troubleshooting flash control, Camera app, [259](#page--1-0) flight status, finding with Siri, [139](#page--1-0) floating keyboard, [46](#page--1-0) floating windows, Slide Over features, [154](#page-38-0)[-155](#page-39-0) focus, Camera app, [258](#page--1-0) Focus mode, [41](#page--1-0), [44](#page--1-0), [454](#page--1-0) folders creating, [377](#page--1-0) organizing app icons, [58](#page--1-0) food-related apps, [340](#page--1-0) cooking/recipe apps, [346](#page--1-0) nutrition apps, [345](#page--1-0) force restarts, [28-29](#page--1-0), [442](#page--1-0) forgotten passwords, [448](#page--1-0)

fraud protection, [123-126](#page--1-0) Freakonomics (podcast), [304](#page--1-0) free eBooks, [244](#page--1-0) front of iPad, [19-21](#page--1-0) frozen apps, troubleshooting, [444](#page--1-0) frozen iPad, troubleshooting, [28-29](#page--1-0), [442-443](#page--1-0) f-stop, Camera app, [261](#page--1-0)

#### **G**

games AARP games, [368](#page--1-0) action games, [354](#page--1-0) adventure games, [355](#page--1-0) Apple Arcade, [147](#page-31-0), [366-368](#page--1-0) AR games, [356](#page--1-0) board games, [357](#page--1-0) card games, [357](#page--1-0) casino games, [358](#page--1-0) casual games, [359](#page--1-0) downloading, [352-353](#page--1-0), [368](#page--1-0) family games, [359](#page--1-0) finding, [351-353](#page--1-0), [367](#page--1-0) indie games, [360](#page--1-0) in-game purchases, [366](#page--1-0) kids games, [361](#page--1-0) music games, [361](#page--1-0) puzzle games, [362](#page--1-0) racing games, [363](#page--1-0) role-playing games, [363](#page--1-0) searching/browsing in App Store, [147](#page-31-0) simulation games, [364](#page--1-0) sports games, [364](#page--1-0) strategy games, [365](#page--1-0) trivia games, [365](#page--1-0) word games, [366](#page--1-0) General settings, displaying, [75-77](#page--1-0) gestures multi-touch, [29-31](#page--1-0) for VoiceOver, [422-423](#page--1-0)

gift card scams, [124](#page--1-0) Gmail, [172](#page--1-0) Good Job, Brain! (podcast), [304](#page--1-0) Google Chrome web browser, [91](#page--1-0), [432](#page--1-0) Google Docs, [399](#page--1-0) Google Drive, [380](#page--1-0) Google Maps, [335](#page--1-0) Google Meet, [209](#page--1-0) Google Sheets, [399](#page--1-0) Google Slides, [399](#page--1-0) grid feature, Camera app, [266](#page--1-0) group messages, [189](#page--1-0) group video chats, [199-200](#page--1-0). See also Zoom video meetings

#### **H**

hardware on iPad, [19](#page--1-0) back, [23-24](#page--1-0) bottom, [22-23](#page--1-0) front, [19-21](#page--1-0) sides, [22](#page--1-0) top, [21-22](#page--1-0) hashtags (#), Twitter, [218](#page--1-0) HBO Max, [315-317](#page--1-0) HDR, Camera app, [266](#page--1-0) headphones, [16](#page--1-0), [22](#page--1-0) headset jack, [22](#page--1-0) health/fitness apps, [343](#page--1-0) cooking/recipe apps, [346](#page--1-0) exercise apps, [344-345](#page--1-0) medical-related apps, [348-349](#page--1-0) nutrition apps, [345](#page--1-0) yoga apps, [344-345](#page--1-0) hearing aids for iPad, [425](#page--1-0) hearing impairment, accessibility features, [424-425](#page--1-0) hiding onscreen keyboard, [46](#page--1-0)

**476 INDEX** histories

histories (web browsers), clearing, [104](#page--1-0) Home app, [137](#page--1-0), [437](#page--1-0) Home button, [13](#page--1-0), [20-21](#page--1-0) forcing restart, [28](#page--1-0) tapping twice, [31](#page--1-0) as Touch ID sensor, [21](#page--1-0), [26](#page--1-0) Home screen apps launching, [142](#page-26-0) searching for, [144](#page-28-0) navigating, [31-32](#page--1-0) new iPadOS [15](#page--1-0) features, [454](#page--1-0) personalizing app icons, [55-58](#page--1-0) Control Center, adding/deleting controls, [77](#page--1-0) Today View, [65-66](#page--1-0) wallpaper, changing, [53-54](#page--1-0) widgets, [61-64](#page--1-0), [433](#page--1-0) placing app icon on, [149](#page-33-0) returning to, [30](#page--1-0) horizontal (landscape) mode, switching, [40](#page--1-0) hotel-booking apps, [339](#page--1-0) hotspots public hotspots, [87-89](#page--1-0) troubleshooting, [91](#page--1-0) Hulu, [318-319](#page--1-0)

iCloud

accessing, [383](#page--1-0) backups, [382-383](#page--1-0), [451](#page--1-0) configuring, [381](#page--1-0) file storage, Files app, [379-380](#page--1-0) Photo Library, [273](#page--1-0) photo storage, [381-382](#page--1-0) productivity apps, [391](#page--1-0) subscriptions, [380](#page--1-0)

**I**

transferring files to new iPad, [438](#page--1-0) troubleshooting, [447-448](#page--1-0) icons adding/deleting from Dock, [57](#page--1-0) arranging, [55](#page--1-0) for cellular connectivity, [35](#page--1-0) deleting from Home screen, [56](#page--1-0) moving to different screen, [56](#page--1-0) organizing in folders, [58](#page--1-0) size, changing, [55](#page--1-0) in status bars, [34-35](#page--1-0) identification Face ID, [114-115](#page--1-0) Touch ID, [112-113](#page--1-0) identity theft protection, [121-123](#page--1-0) IMDb TV, [325](#page--1-0) iMessages, [188](#page--1-0) in-app purchases, [345](#page--1-0) inboxes, selecting, [160](#page--1-0) indie games, [360](#page--1-0) in-game purchases, [366](#page--1-0) initial iPad setup, [11-12](#page--1-0) Instagram, [226](#page--1-0) installing apps, [149](#page-33-0) automatic software updates, [76](#page--1-0) inverting screen colors, [418-419](#page--1-0) invitations to events, Calendar app, [234](#page--1-0) iPad Air, [7](#page--1-0) forcing restart, [29](#page--1-0) turning off, [27](#page--1-0) iPad mini, [5](#page--1-0) forcing restart, [29](#page--1-0) turning off, [27](#page--1-0) iPadOS, [9](#page--1-0) iPadOS [15](#page--1-0) features, [453](#page--1-0) accessibility, [453](#page--1-0) App Library, [456](#page--1-0)

FaceTime, [456](#page--1-0) Focus, [454](#page--1-0) Home screen, [454](#page--1-0) Maps app, [457](#page--1-0) Messages app, [457](#page--1-0) multitasking, [454](#page--1-0) Notes app, [457](#page--1-0) notifications, [455](#page--1-0) Safari, [458](#page--1-0) Universal Control, [455](#page--1-0) widgets, [455](#page--1-0) iPad Pro, [8](#page--1-0) forcing restart, [29](#page--1-0) physical characteristics, [20-23](#page--1-0) productivity apps, [390](#page--1-0) turning off, [27](#page--1-0) iPads accessories, [13-16](#page--1-0), [29](#page--1-0) battery, [11](#page--1-0), [47-49](#page--1-0), [446](#page--1-0) models, [4-10](#page--1-0), [429-430](#page--1-0) multi-touch gestures, [29-31](#page--1-0) operating system, [9](#page--1-0) physical characteristics, [19-24](#page--1-0) repairing, [438](#page--1-0) resolution, [5](#page--1-0) rotating, [40](#page--1-0) specifications, [6](#page--1-0) status bar icons, [34-35](#page--1-0) theft prevention, [118-119](#page--1-0) turning on/off, [11-13](#page--1-0), [24-29](#page--1-0) unboxing, [10-11](#page--1-0) updating, [449-450](#page--1-0) iSight camera, [23](#page--1-0) iTunes Store playing music, [300-301](#page--1-0) purchasing music, [298-300](#page--1-0) purchasing/renting videos, [333](#page--1-0)

## **J–K**

joining Zoom meetings from links, [201](#page--1-0) participating in meetings, [202-204](#page--1-0) scheduling meetings, [207-209](#page--1-0) starting new meetings, [205-206](#page--1-0) from Zoom app, [201-202](#page--1-0) junk email (spam), [171](#page--1-0)

keyboards, [13-15](#page--1-0) external, [408-410](#page--1-0) onscreen, [45-46](#page--1-0) shortcuts, [410](#page--1-0) Keynote app, [396-398](#page--1-0) kids games, [361](#page--1-0)

## **L**

landscape (horizontal) mode, switching, [40](#page--1-0) languages, Voice Control, [454](#page--1-0) launching Apple TV app, [327](#page--1-0) apps, [134](#page--1-0), [142](#page-26-0)[-143](#page-27-0) Camera app, [256](#page--1-0) Safari web browser, [92](#page--1-0) Libby app, borrowing eBooks, [244](#page--1-0) Lifesum: Calorie Counter app, [345](#page--1-0) lighting options, Camera app, [261](#page--1-0) light mode, configuring, [52](#page--1-0) Lightning connector, [22](#page--1-0), [48](#page--1-0) LinkedIn, [218-221](#page--1-0) links web, [94](#page--1-0) Zoom meetings, [201](#page--1-0) listening to music, [289-297](#page--1-0), [385-387](#page--1-0) to podcasts, [302-303](#page--1-0) with Siri, [136](#page--1-0)

live photos, [259](#page--1-0) live TV streaming services, [326](#page--1-0) Lock screen changing unlock methods, [110-111](#page--1-0) erasing data after multiple unlocking attempts, [117](#page--1-0) Face ID, [114-115](#page--1-0) passcodes, [110-111](#page--1-0), [117](#page--1-0) personalizing app icons, [55-58](#page--1-0) Control Center, adding/deleting controls, [77](#page--1-0) Today View, [65-66](#page--1-0) wallpaper, changing, [53-54](#page--1-0) Touch ID, [112-113](#page--1-0) locking iPad, [27](#page--1-0) screen rotation, [447](#page--1-0) long press, [37](#page--1-0) Lose It! app, [345](#page--1-0) lost/stolen iPad, tracking, [119-121](#page--1-0) Lux Radio Theatre (podcast), [304](#page--1-0)

#### **M**

Magic Keyboard, [14](#page--1-0), [409](#page--1-0) Magnifier app, [454](#page--1-0) magnifying screen with Zoom, [417-418](#page--1-0) Mail app, [159](#page--1-0). See also email accounts, [172-174](#page--1-0) attachments downloading received photos, [162](#page--1-0) file size, [167](#page--1-0) photos as, [165-167](#page--1-0) unwanted, [162](#page--1-0) Bcc recipients, [165](#page--1-0) Cc recipients, [165](#page--1-0) configuring, [172-174](#page--1-0) contacts, [185](#page--1-0)

inboxes, selecting, [160](#page--1-0) junk email (spam), [171](#page--1-0) messages (email) creating, [164](#page--1-0) deleting, [168](#page--1-0), [171](#page--1-0) organizing, [169-170](#page--1-0) reading, [161-162](#page--1-0) replying to, [163](#page--1-0) sending, [134](#page--1-0), [164](#page--1-0) signatures, [175-176](#page--1-0) unread, [162](#page--1-0) notifications, [174-175](#page--1-0) sharing photos/videos, [285](#page--1-0) VIP list, [161](#page--1-0) malware, [123](#page--1-0) managing alarms/timers, [135](#page--1-0) appointments, [135](#page--1-0) apps, [150](#page-34-0)[-151](#page-35-0) email files, [169-170](#page--1-0) meetings, [135](#page--1-0) notes, [135](#page--1-0) open apps, [33-34](#page--1-0) reminders, [135](#page--1-0) storage space, [372-373](#page--1-0) Maps app, [335](#page--1-0) displaying maps, [336](#page--1-0) driving directions, [337-338](#page--1-0) iPadOS [15](#page--1-0) updates, [457](#page--1-0) measurement conversions/equations, Siri, [138](#page--1-0) Medical Dictionary by Farlex app, [348](#page--1-0) medical-related apps, [348-349](#page--1-0) meetings. See also Zoom video meetings managing with Siri, [135](#page--1-0) video meeting services, [209](#page--1-0) menu bar, tapping, [31](#page--1-0)

navigating **479**

Messages app audio messages, [190](#page--1-0) contacts, [185](#page--1-0) emojis, [189](#page--1-0) group messages, [189](#page--1-0) iMessages, [188](#page--1-0) iPadOS [15](#page--1-0) updates, [457](#page--1-0) photos, [190-191](#page--1-0), [284](#page--1-0) sending/receiving messages, [134](#page--1-0), [188-189](#page--1-0) video, [192](#page--1-0), [284](#page--1-0) messages (email), [159](#page--1-0) attachments downloading received photos, [162](#page--1-0) file size, [167](#page--1-0) photos as, [165-167](#page--1-0) unwanted attachments, [162](#page--1-0) Bcc recipients, [165](#page--1-0) Cc recipients, [165](#page--1-0) contacts, contacting, [185](#page--1-0) creating, [164](#page--1-0) deleting, [168](#page--1-0), [171](#page--1-0) junk email (spam), [171](#page--1-0) notifications, [174-175](#page--1-0) organizing, [169-170](#page--1-0) reading, [161-162](#page--1-0) replying to, [163](#page--1-0) sending, [134](#page--1-0), [164](#page--1-0) sharing photos/videos, [285](#page--1-0) signatures, [175-176](#page--1-0) unread, [162](#page--1-0) mice/trackpads, [411-415](#page--1-0) microphones, built-in, [21](#page--1-0), [24](#page--1-0) Microsoft Office, [399](#page--1-0) Microsoft OneDrive file storage, [380](#page--1-0) Microsoft Teams, [209](#page--1-0) Mirroring, Screen, [387](#page--1-0) models of iPads, [4](#page--1-0) choosing, [9-10](#page--1-0), [429-430](#page--1-0) common features, [4](#page--1-0)

iPad, [6](#page--1-0) iPad Air, [7](#page--1-0) iPad mini, [5](#page--1-0) iPad Pro, [8](#page--1-0) monitoring battery usage, [49](#page--1-0) screen time, [437](#page--1-0) monitors, connecting iPad, [431](#page--1-0) mono audio, configuring, [425](#page--1-0) movie times and reviews, Siri, [138](#page--1-0) movies. See streaming video services moving app icons to different screen, [56](#page--1-0) files, [377](#page--1-0) widgets, [63](#page--1-0) multitasking in multiple windows, [153](#page-37-0)[-156](#page-40-0) new iPadOS [15](#page--1-0) features, [454](#page--1-0) picture-in-picture mode, [157](#page-41-0) multi-touch gestures, [29-31](#page--1-0) music iTunes Store, [298-301](#page--1-0) listening with Siri, [136](#page--1-0) streaming music services, [289-297](#page--1-0), [385-387](#page--1-0) music games, [361](#page--1-0) muting notifications, [41](#page--1-0), [44](#page--1-0) MyFitnessPal's Calorie Counter & Diet Tracker app, [346](#page--1-0) MyPlate Calorie Counter app, [346](#page--1-0)

#### **N**

Nano-SIM card, removing, [22](#page--1-0) navigating Facebook, [212-214](#page--1-0) Home screen, [31-32](#page--1-0) LinkedIn, [218-220](#page--1-0)

**480** INDEX | navigating

with multi-touch gestures, [29-31](#page--1-0) with status bars, [34-35](#page--1-0) nearby businesses, finding with Siri, [139](#page--1-0) Netflix, [320-321](#page--1-0) networks changing, [90](#page--1-0) passwords, [86](#page--1-0) private networks, [86](#page--1-0) public (open) networks, [86-89](#page--1-0) reconnecting to previous network, [90](#page--1-0) SSID, [86](#page--1-0) troubleshooting, [91](#page--1-0) new features, iPadOS [15](#page--1-0), [453](#page--1-0) accessibility, [453](#page--1-0) App Library, [456](#page--1-0) FaceTime, [456](#page--1-0) Focus, [454](#page--1-0) Home screen, [454](#page--1-0) Maps app, [457](#page--1-0) Messages app, [457](#page--1-0) multitasking, [454](#page--1-0) Notes app, [457](#page--1-0) notifications, [455](#page--1-0) Safari, [458](#page--1-0) Universal Control, [455](#page--1-0) widgets, [455](#page--1-0) News app, [250-253](#page--1-0) Night Shift, [38](#page--1-0), [73](#page--1-0) non-Apple users, contacting with FaceTime, [194](#page--1-0), [197-198](#page--1-0) Not Old—Better Show, The (podcast), [304](#page--1-0) Notes app iPadOS [15](#page--1-0) updates, [457](#page--1-0) managing notes in Siri, [135](#page--1-0) Quick Note, [435](#page--1-0), [457](#page--1-0) notifications configuring, [68-70](#page--1-0) displaying scheduled summary, [70](#page--1-0) email, [174-175](#page--1-0)

event alerts, [233](#page--1-0) iPadOS [15](#page--1-0) updates to, [455](#page--1-0) muting, [41](#page--1-0), [44](#page--1-0) responding to, [36](#page--1-0) viewing, [32-33](#page--1-0), [36](#page--1-0) Numbers app, [392-395](#page--1-0) nutrition apps, [345-346](#page--1-0)

#### **O**

Office (Microsoft), [399](#page--1-0) office-related apps. See productivity apps online security fraud protection, [123-126](#page--1-0) identity theft protection, [121-123](#page--1-0) online TV services, live, [326](#page--1-0) On/Off button, [21](#page--1-0) locking iPad, [27](#page--1-0) turning off iPad, [27](#page--1-0) turning on iPad, [24](#page--1-0) on/off switches, [238](#page--1-0) onscreen keyboard, [45-46](#page--1-0) open apps closing, [34](#page--1-0) displaying, [31-33](#page--1-0) managing, [33-34](#page--1-0) switching, [31](#page--1-0) opening apps, [31](#page--1-0), [142](#page-26-0)[-143](#page-27-0) bookmarked pages (Safari), [99](#page--1-0) Open Library, [244](#page--1-0) open networks. See public networks OpenTable app, [340](#page--1-0) operating mice/trackpads, [414-415](#page--1-0) operating system for iPads, [9](#page--1-0)

physical characteristics of iPad **481**

organizing app icons, [58](#page--1-0) messages, email, [169-170](#page--1-0) photos, [274-276](#page--1-0) [Outlook.com,](http://Outlook.com) [172](#page--1-0) OverDrive, borrowing eBooks, [244](#page--1-0)

## **P**

Pages app, [390-391](#page--1-0) palettes, Apple Pencil, [408](#page--1-0) Pandora app, [292-294](#page--1-0) panoramic photos, [263-264](#page--1-0) Paramount+, [321-322](#page--1-0) passcodes creating, [111](#page--1-0) Lock screens, [110-111](#page--1-0), [117](#page--1-0) troubleshooting, [448-449](#page--1-0) unlocking iPad, [26](#page--1-0) passwords forgotten, [448](#page--1-0) iCloud, troubleshooting, [447-448](#page--1-0) network connectivity, [86](#page--1-0) pasting text, [47](#page--1-0) payments gift card scams, [124](#page--1-0) security, [125-126](#page--1-0) Peacock, [323-324](#page--1-0) Pencil (Apple). See Apple Pencil Perfect Scam, The (podcast), [304](#page--1-0) performance, troubleshooting, [445](#page--1-0) personal assistants. See Siri personal information, privacy, [123](#page--1-0) personalizing iPads. See also configuring; settings app icons, [55-58](#page--1-0) Control Center, [77](#page--1-0) Today View, [65-66](#page--1-0)

wallpaper, changing, [53-54](#page--1-0) widgets, [61-64](#page--1-0) phishing scams, [122](#page--1-0) photos. See also Camera app; Photos app albums, [274-276](#page--1-0), [287](#page--1-0), [382](#page--1-0) contacts, [181](#page--1-0) email attachments, [167](#page--1-0) downloading, [162](#page--1-0) sending, [165](#page--1-0) enhancing, [278](#page--1-0) file size, [167](#page--1-0) iCloud Photo Library, [273](#page--1-0) iCloud storage, [381-382](#page--1-0) organizing, [274-276](#page--1-0) screen captures, [263](#page--1-0), [433](#page--1-0) selfies, [255](#page--1-0), [261-263](#page--1-0) sharing, [284-287](#page--1-0), [436](#page--1-0) storage, [273](#page--1-0) taking/viewing with Siri, [136](#page--1-0) text messages, [190-191](#page--1-0) viewing on TV, [436](#page--1-0) Photos app, [267](#page--1-0). See also photos Auto-Enhance control, [278](#page--1-0) brightness, [279](#page--1-0) color adjustments, [279](#page--1-0) configuring, [267](#page--1-0) cropping photos, [276](#page--1-0) editing photos, [276-279](#page--1-0) filters, [278](#page--1-0) resolution, [267](#page--1-0) rotating photos, [277](#page--1-0) slideshows, [276](#page--1-0) straightening photos, [277](#page--1-0) viewing photos, [268-269](#page--1-0), [273](#page--1-0) physical characteristics of iPad, [19](#page--1-0) on back, [23-24](#page--1-0) on bottom, [22-23](#page--1-0) on front, [19-21](#page--1-0) on sides, [22](#page--1-0) on top, [21-22](#page--1-0)

#### **482 INDEX** pictures

pictures. See also photos dragging/dropping between apps, [155](#page-39-0) picture-in-picture mode, [157](#page-41-0) pinching, [30](#page--1-0) Pinterest, [222](#page--1-0) pinning from websites, [225-226](#page--1-0) prohibited pinning, [224](#page--1-0) saving pins, [223](#page--1-0) viewing pins, [223](#page--1-0) playing. See streaming music; streaming video Plex, [325](#page--1-0) Pluto TV, [325](#page--1-0) Podcasts app, [302-303](#page--1-0) Popcornflix, [325](#page--1-0) portrait photos, [257](#page--1-0), [260-261](#page--1-0) portrait (vertical) mode, switching, [40](#page--1-0) posts, social networking Facebook posts, reading/responding to, [215](#page--1-0) LinkedIn posts, creating, [221](#page--1-0) powering on/off. See turning on/off PowerPoint (MS Office), [399](#page--1-0) predictive keyboard, [46](#page--1-0) preinstalled apps, [152](#page-36-0) presentations Google Slides, [399](#page--1-0) Keynote app, [396-398](#page--1-0) PowerPoint (MS Office), [399](#page--1-0) Preserve Settings, Camera app, [266](#page--1-0) pressing, [30](#page--1-0) pressing and holding, [37](#page--1-0) previewing photos (thumbnails), [259](#page--1-0) printing, [436-437](#page--1-0) privacy. See also security personal information, [123](#page--1-0) social networking, [221-222](#page--1-0) web browsers, [102](#page--1-0)

private networks, [86](#page--1-0) problems (common). See troubleshooting productivity, choosing iPad model, [430](#page--1-0) productivity apps, [389-390](#page--1-0) Google Docs suite, [399](#page--1-0) iCloud storage, [391](#page--1-0) Keynote app, [396-398](#page--1-0) Microsoft Office, [399](#page--1-0) Numbers app, [392-395](#page--1-0) Pages app, [390-391](#page--1-0) Project Gutenberg, [244](#page--1-0) public networks, [86-89](#page--1-0) purchasing. See buying puzzle games, [362](#page--1-0)

## **Q–R**

QR codes, [265-266](#page--1-0) Quick Note, [435](#page--1-0), [457](#page--1-0)

racing games, [363](#page--1-0) readability of web pages, [105-106](#page--1-0) reading Amazon Kindle app, [246](#page--1-0) books, [246-249](#page--1-0) email, [161-162](#page--1-0) Facebook posts, [215](#page--1-0) free eBooks, [244](#page--1-0) News app, [250-253](#page--1-0) screen with VoiceOver, [421-424](#page--1-0) tweets, [217](#page--1-0) receiving messages, [134](#page--1-0), [188-189](#page--1-0) recharging battery, [48](#page--1-0), [446](#page--1-0) recipe/cooking apps, [346](#page--1-0) recording video, Camera app, [280-281](#page--1-0) recurring events, Calendar app, [232-233](#page--1-0) Reddit, [226](#page--1-0) reminders, managing with Siri, [135](#page--1-0), [240](#page--1-0)

Reminders app, [235-236](#page--1-0) removing SIM card, [22](#page--1-0). See also deleting renting videos from iTunes Store, [333](#page--1-0) repairing iPads, [438](#page--1-0) replying to email, [163](#page--1-0) resetting iPad, factory resets, [450-451](#page--1-0) resizing text, [420](#page--1-0) resolution Camera app, [266](#page--1-0) Photos app, [267](#page--1-0) of Retina display, [5](#page--1-0) responding to Facebook posts, [215](#page--1-0) to notifications, [36](#page--1-0) restarting iPad, [28-29](#page--1-0), [442](#page--1-0) restaurant apps, [340](#page--1-0) restoring iPad from iCloud backup, [451](#page--1-0) Retina display, [5](#page--1-0) returning to Home screen, [30](#page--1-0) to top of page, [31](#page--1-0) Roku Channel, [325](#page--1-0) role-playing games, [363](#page--1-0) rotating iPad, [40](#page--1-0) photos, [277](#page--1-0) screen, [447](#page--1-0) rows (spreadsheets), [393](#page--1-0)

#### **S**

Safari web browser, [91](#page--1-0) bookmarks, [98-100](#page--1-0) caches, clearing, [104](#page--1-0) configuring, [103-104](#page--1-0) cookies, clearing, [104](#page--1-0) Favorites bar, [100](#page--1-0) histories, clearing, [104](#page--1-0)

iPadOS [15](#page--1-0) updates, [458](#page--1-0) launching, [92](#page--1-0) privacy, [102](#page--1-0) readability of web pages, [105-106](#page--1-0) revisiting web pages, [100](#page--1-0) Safari Reader, [106](#page--1-0) tab groups, [96-97](#page--1-0) tabs, [95](#page--1-0) URL (web addresses), entering, [92-93](#page--1-0) web links, [94](#page--1-0) zooming in/out, [105](#page--1-0) safety. See security saving Pinterest pins, [223](#page--1-0) scheduled summary of notifications, displaying, [70](#page--1-0) scheduling Zoom meetings, [207-209](#page--1-0) screen, [19](#page--1-0) adjusting brightness, [38](#page--1-0) app icons, managing, [55-58](#page--1-0) color filters, [419-420](#page--1-0) inverting colors, [418-419](#page--1-0) magnifying with Zoom, [417-418](#page--1-0) Night Shift, turning on/off, [38](#page--1-0) reading with VoiceOver, [421-424](#page--1-0) resizing text, [420](#page--1-0) rotating, [447](#page--1-0) touchscreen sensitivity, adjusting, [426](#page--1-0) wallpaper, changing, [53-54](#page--1-0) screen captures, [263](#page--1-0), [433](#page--1-0) Screen Mirroring, [387](#page--1-0) Screen Time, [437](#page--1-0) app time limits, setting, [81-82](#page--1-0) content, blocking, [83](#page--1-0) downtime, configuring, [80-81](#page--1-0) viewing, [78-79](#page--1-0) scrolling Smart Stack widgets , [65](#page--1-0) Search pane, displaying, [31](#page--1-0) searching with Spotlight Search, [434](#page--1-0). See also finding

security, [109](#page--1-0). See also privacy buying online, [125-126](#page--1-0) credit/debit cards, [125-126](#page--1-0) encryption (data), [111](#page--1-0) fraud protection, [123-126](#page--1-0) gift card scams, [124](#page--1-0) identity theft protection, [121-123](#page--1-0) Lock screen changing unlock methods, [110-111](#page--1-0) erasing data after multiple unlocking attempts, [117](#page--1-0) Face ID, [114-115](#page--1-0) passcodes, [110-111](#page--1-0), [117](#page--1-0) Touch ID, [112-113](#page--1-0) lost/stolen iPad, tracking, [119-121](#page--1-0) malware, [123](#page--1-0) online security, [121-126](#page--1-0) passwords, forgotten, [448](#page--1-0) payments, [125-126](#page--1-0) phishing scams, [122](#page--1-0) purchases, [125-126](#page--1-0) shopping, [125-126](#page--1-0) theft prevention, [118-123](#page--1-0) threats, [122-124](#page--1-0) selecting files, [377](#page--1-0) inboxes, [160](#page--1-0) iPad model, [4-10](#page--1-0), [429-430](#page--1-0) selfies, [255](#page--1-0), [261-263](#page--1-0) sending audio messages, [190](#page--1-0) email, [164](#page--1-0) photos, [190-191](#page--1-0), [436](#page--1-0) with Siri, [134](#page--1-0) text messages, [188-189](#page--1-0) video messages, [192](#page--1-0) sensitivity of touchscreen, adjusting, [426](#page--1-0)

settings. See also configuring; personalizing iPads app settings, [75](#page--1-0) App Store purchases, blocking, [83](#page--1-0) AssistiveTouch, [427](#page--1-0) display and brightness, [72](#page--1-0) General settings, displaying, [75-77](#page--1-0) light mode versus dark mode, [52](#page--1-0) mono audio, [425](#page--1-0) notifications, [68-70](#page--1-0) Safari web browser, [103-104](#page--1-0) Screen Time, [78-83](#page--1-0) Settings page, displaying, [67](#page--1-0) Siri, [130-131](#page--1-0) system sounds, [74-75](#page--1-0) touchscreen sensitivity, [426](#page--1-0) transferring, [12](#page--1-0) Settings page, displaying, [67](#page--1-0) Seven: [7](#page--1-0) Minute HIIT Workout app, [344](#page--1-0) sharing files, [377](#page--1-0), [384-385](#page--1-0) photos, [284-287](#page--1-0) videos, [284-286](#page--1-0) Sheets (Google), [399](#page--1-0) shooting video, Camera app, [280-281](#page--1-0) shopping, security, [124-126](#page--1-0) sides of iPad, [22](#page--1-0) signatures, email, [175-176](#page--1-0) SIM card, removing, [22](#page--1-0) simulation games, [364](#page--1-0) Siri, [129](#page--1-0) alarms/timers, [135](#page--1-0) configuring, [130-131](#page--1-0) finding information, [137-138](#page--1-0) getting directions, [139](#page--1-0) Home app, [137](#page--1-0) launching apps, [134](#page--1-0) measurement conversions/equations, [138](#page--1-0) messages, sending/receiving, [134](#page--1-0)

meetings, events, and appointments, [135](#page--1-0), [240](#page--1-0) music, listening, [136](#page--1-0) notes, [135](#page--1-0) photos, taking/viewing, [136](#page--1-0) reminders, [135](#page--1-0), [240](#page--1-0) summoning, [130-133](#page--1-0) system functions, [134](#page--1-0) voice commands for accessibility, [427](#page--1-0) volume, [133](#page--1-0) size of icons, changing, [55](#page--1-0) Skype, [209](#page--1-0) Slide Over feature, [154](#page-38-0)[-155](#page-39-0) Slides (Google), [399](#page--1-0) slideshows, [276](#page--1-0) Slo-Mo videos, [282](#page--1-0) slow iPad performance, troubleshooting, [445](#page--1-0) slow recharging, troubleshooting, [446](#page--1-0) SMART board, connecting iPad, [432](#page--1-0) Smart Connector, [24](#page--1-0) smart covers, [13](#page--1-0), [29](#page--1-0) smart devices, [437](#page--1-0) Smart HDR feature, Camera app, [266](#page--1-0) Smart Keyboard, [13](#page--1-0), [409](#page--1-0) Smart Keyboard Folio, [14](#page--1-0) Smart Stack widgets, adding, [64](#page--1-0) Snapchat, [226](#page--1-0) social networking Facebook, [212-216](#page--1-0), [285-286](#page--1-0) Instagram, [226](#page--1-0) LinkedIn, [218-221](#page--1-0) Pinterest, [222-226](#page--1-0) privacy, [221-222](#page--1-0) Reddit, [226](#page--1-0) Snapchat, [226](#page--1-0) TikTok, [226](#page--1-0) Twitter, [217-218](#page--1-0) WhatsApp, [226](#page--1-0)

software updates, installing automatically, [76](#page--1-0) sound, configuring system sounds, [74-75](#page--1-0) spam (junk email), [171](#page--1-0) speakers, [16](#page--1-0), [21-23](#page--1-0) speech recognition/control. See Siri split screen mode, opening apps in, [31](#page--1-0) Split View feature, [153](#page-37-0)[-155](#page-39-0) sports games, [364](#page--1-0) sports information, Siri, [138](#page--1-0) Spotify app, [295](#page--1-0) Spotlight Search, [434](#page--1-0) spreadsheets Excel (MS Office), [399](#page--1-0) Google Sheets, [399](#page--1-0) Numbers app, [392-395](#page--1-0) square photos, [257](#page--1-0) SSID (Service Set Identifiers), [86](#page--1-0) starting iPad, troubleshooting, [443](#page--1-0) status bar icons, [34-35](#page--1-0) status updates (Facebook), [216](#page--1-0) Stirr TV, [326](#page--1-0) stock market information, Siri, [138](#page--1-0) stolen/lost iPad, tracking, [119-121](#page--1-0) stopwatch, [239](#page--1-0) storage available storage space, [372-373](#page--1-0) external storage, [378-379](#page--1-0) files, Files app, [376](#page--1-0) iCloud, [379-383](#page--1-0), [391](#page--1-0) photos, [273](#page--1-0), [381-382](#page--1-0) straightening photos, [277](#page--1-0) strategy games, [365](#page--1-0) streaming music services, [289-290](#page--1-0) AirPlay, [385-387](#page--1-0) Amazon Music Unlimited app, [297](#page--1-0) Amazon Prime Music app, [297](#page--1-0) Apple Music, [290-292](#page--1-0) Pandora app, [292-294](#page--1-0)

Spotify app, [295](#page--1-0) Tidal app, [297](#page--1-0) YouTube Music app, [297](#page--1-0) YouTube video service, [297](#page--1-0) streaming video services, [307](#page--1-0), [325](#page--1-0) Acorn TV, [325](#page--1-0) AirPlay, [385-387](#page--1-0) Amazon Prime Video service, [308-309](#page--1-0) Apple TV+, [310-312](#page--1-0) Apple TV app, [327-330](#page--1-0) BET+, [325](#page--1-0) BritBox, [325](#page--1-0) BroadwayHD, [325](#page--1-0) connecting iPad to TV, [436](#page--1-0) Crackle, [325](#page--1-0) Criterion Channel, The, [325](#page--1-0) Discovery+, [312-313](#page--1-0) Disney+, [313-314](#page--1-0) ESPN+, [325](#page--1-0) Fawesome, [325](#page--1-0) FilmRise, [325](#page--1-0) HBO Max, [315-317](#page--1-0) Hulu, [318-319](#page--1-0) IMDb TV, [325](#page--1-0) iTunes Store, [333](#page--1-0) live TV services, [326](#page--1-0) Netflix, [320-321](#page--1-0) Paramount+, [321-322](#page--1-0) Peacock, [323-324](#page--1-0) Plex, [325](#page--1-0) Pluto TV, [325](#page--1-0) Popcornflix, [325](#page--1-0) Roku Channel, [325](#page--1-0) Stirr TV, [326](#page--1-0) Tubi, [326](#page--1-0) Xumo, [326](#page--1-0) YouTube app, [331-332](#page--1-0) stylus, [15-16](#page--1-0). See also Apple Pencil

subscriptions. See also streaming music services; streaming video services Apple Arcade, [367](#page--1-0) iCloud, [380](#page--1-0) podcasts, [303](#page--1-0) Zoom app, [205](#page--1-0) summoning Siri, [130-133](#page--1-0) support, technical, [449](#page--1-0) swiping, [30](#page--1-0) swiping down, [31](#page--1-0) swiping down from middle of screen, [31](#page--1-0) swiping top-right to middle, [31](#page--1-0), [37](#page--1-0) swiping up, [30-31](#page--1-0) swiping up and right, [31](#page--1-0), [34](#page--1-0) swiping with multiple fingers, [31](#page--1-0) Switch Control, [454](#page--1-0) switching apps, [144](#page-28-0) horizontal/vertical mode, [40](#page--1-0) on/off, [238](#page--1-0) open apps, [31](#page--1-0) Sworkit Fitness & Workout app, [344](#page--1-0) system functions, controlling with Siri, [134](#page--1-0) system sounds, configuring, [74-75](#page--1-0)

## **T**

tab groups, web pages, [96-97](#page--1-0) tablet computers, [3](#page--1-0) tabs, web pages, [95](#page--1-0) tapping, [30-31](#page--1-0) Tasty app, [347](#page--1-0) technical support, [449](#page--1-0) TED Radio Hour (podcast), [304](#page--1-0) television. See TV text copying/pasting, [47](#page--1-0) dragging/dropping between apps, [155](#page-39-0)

turning on/off **487**

entering with onscreen keyboard, [45-46](#page--1-0) resizing, [420](#page--1-0) text messages audio messages, [190](#page--1-0) contacts, contacting, [185](#page--1-0) emojis, [189](#page--1-0) group messages, [189](#page--1-0) iMessages, [188](#page--1-0) photos, [190-191](#page--1-0), [284](#page--1-0), [436](#page--1-0) sending/receiving, [188-189](#page--1-0) video, [192](#page--1-0), [284](#page--1-0) theft prevention, [118-123](#page--1-0) This American Life (podcast), [304](#page--1-0) threats, security, [122-124](#page--1-0) thumbnail photos, [259](#page--1-0) Tidal app, [297](#page--1-0) TikTok, [226](#page--1-0) time-lapse videos, [282](#page--1-0) time limits on apps, setting, [81-82](#page--1-0) timelines, videos, [283](#page--1-0) timers Camera app, [257](#page--1-0) managing with Siri, [135](#page--1-0) setting, [239](#page--1-0) turning on/off, [239](#page--1-0) Today View, [65-66](#page--1-0) top of iPad, [21-22](#page--1-0) top of page, returning to, [31](#page--1-0) touch, multi-touch gestures, [29-31](#page--1-0) Touch ID, [21](#page--1-0), [26](#page--1-0), [112-113](#page--1-0) touchscreen, [19](#page--1-0) adjusting brightness, [38](#page--1-0) AssistiveTouch, [427](#page--1-0) Night Shift, turning on/off, [38](#page--1-0) sensitivity, adjusting, [426](#page--1-0) voice commands for accessibility, [427](#page--1-0) tracking lost/stolen iPad, [119-121](#page--1-0) trackpads/mice, [411-415](#page--1-0)

transferring files to new iPad, [438](#page--1-0) settings, [12](#page--1-0) travel-related apps finding, [339-340](#page--1-0) Google Maps app, [335](#page--1-0) Maps app, [335-338](#page--1-0) TripAdvisor app, [339](#page--1-0) Waze Navigation & Live Traffic app, [335](#page--1-0) trimming videos, [282-283](#page--1-0) TripAdvisor app, [339](#page--1-0) trivia games, [365](#page--1-0) troubleshooting, [441](#page--1-0) charging, [446](#page--1-0) connectivity, [91](#page--1-0), [445](#page--1-0) force restarts, [28-29](#page--1-0), [442](#page--1-0) frozen apps, [444](#page--1-0) frozen screen, [28-29](#page--1-0), [442-443](#page--1-0) iCloud passwords, [447-448](#page--1-0) passcodes, [448-449](#page--1-0) screen rotation, [447](#page--1-0) slow performance, [445](#page--1-0) startups, [443](#page--1-0) technical support, [449](#page--1-0) turning on/off iPad, [443-444](#page--1-0) Tubi, [326](#page--1-0) turning on/off alarms, [238](#page--1-0) Focus mode, [41](#page--1-0), [44](#page--1-0) iPad, [24-27](#page--1-0) Face ID, [25](#page--1-0) first time, [11-13](#page--1-0) forcing restart, [28-29](#page--1-0) locking iPad, [27](#page--1-0) passcode, [26](#page--1-0) Touch ID, [26](#page--1-0) troubleshooting, [443-444](#page--1-0) without lock protection, [26](#page--1-0) Night Shift, [38](#page--1-0), [73](#page--1-0)

predictive keyboard, [46](#page--1-0) Siri, [130-133](#page--1-0) timers, [239](#page--1-0) TV. See also streaming video services connecting iPad to, [436](#page--1-0) Screen Mirroring, [387](#page--1-0) Twitter, [217-218](#page--1-0) typing with onscreen keyboard, [45-46](#page--1-0)

### **U**

unboxing iPads, [10-11](#page--1-0) Universal Control feature, [455](#page--1-0) unlocking iPad changing unlock methods, [110-111](#page--1-0) erasing data after multiple unlocking attempts, [117](#page--1-0) Face ID, [25](#page--1-0), [114-115](#page--1-0) passcodes, [26](#page--1-0), [110-111](#page--1-0), [117](#page--1-0) Touch ID, [26](#page--1-0), [112-113](#page--1-0) without lock protection, [26](#page--1-0) unread messages, [162](#page--1-0) updating apps, [151](#page-35-0) Facebook status, [216](#page--1-0) iPad, [449-450](#page--1-0) URL (web addresses), entering, [92-93](#page--1-0) USB-C connector, [22](#page--1-0), [48](#page--1-0)

## **V**

vertical (portrait) mode, switching, [40](#page--1-0) video. See also streaming video services; Zoom meetings Camera app, [266](#page--1-0), [279-283](#page--1-0) closed captioning for, [424](#page--1-0) connecting iPad to TV, [436](#page--1-0) editing, [282-283](#page--1-0) live TV streaming services, [326](#page--1-0)

meeting services, [209](#page--1-0) messages, [192](#page--1-0) picture-in-picture mode, [157](#page-41-0) sharing, [284-286](#page--1-0) Slo-Mo videos, [282](#page--1-0) time-lapse videos, [282](#page--1-0) timelines, [283](#page--1-0) widescreen videos, [280](#page--1-0), [310](#page--1-0) YouTube video service, [297](#page--1-0) video chats, [193](#page--1-0) answering FaceTime request, [200](#page--1-0) blurring background, [196](#page--1-0) Center Stage feature (FaceTime), [196](#page--1-0) group chats, [199-200](#page--1-0) with non-Apple users, [197-198](#page--1-0) starting, [194-195](#page--1-0) viewing App Switcher, [31](#page--1-0) apps, [150](#page-34-0) contacts, [183](#page--1-0) Control Center, [31](#page--1-0), [37](#page--1-0) Cover Sheet, [31-33](#page--1-0) details of apps in App Store, [149](#page-33-0) Dock, [31](#page--1-0) events, [230](#page--1-0) files, [373-375](#page--1-0) General settings, [75-77](#page--1-0) movies. See streaming video services notifications, [32](#page--1-0), [36](#page--1-0) open apps, [31-33](#page--1-0) photos, [268-269](#page--1-0), [273](#page--1-0) Pinterest pins, [223](#page--1-0) reminders, [235](#page--1-0) Screen Time, [78-79](#page--1-0) Search pane, [31](#page--1-0) Settings page, [67](#page--1-0) Split View features, [155](#page-39-0) Today View, [65](#page--1-0) widgets, [433](#page--1-0) windows, [153](#page-37-0)[-156](#page-40-0)

VIP list (Mail app), [161](#page--1-0) virtual assistants. See Siri vision impairment, accessibility features, [417-424](#page--1-0) voice commands for accessibility, [427](#page--1-0) Voice Control, [454](#page--1-0) VoiceOver, [421-424](#page--1-0), [454](#page--1-0) voice recognition/control. See Siri volume, adjusting, [39](#page--1-0), [133](#page--1-0) volume buttons, [22](#page--1-0), [29](#page--1-0)

## **W**

wallpaper, [53-54](#page--1-0) Waze Navigation & Live Traffic app, [335](#page--1-0) weather information, Siri, [137](#page--1-0) web addresses (URL), entering, [92-93](#page--1-0) web browsers Chrome, [91](#page--1-0), [432](#page--1-0) Safari. See Safari web links, [94](#page--1-0) WebMD app, [349](#page--1-0) web pages bookmarks, [98-100](#page--1-0) pinning to Pinterest, [225-226](#page--1-0) readability, [105-106](#page--1-0) revisiting, [100](#page--1-0) tabs, [95-97](#page--1-0) zooming in/out, [105](#page--1-0) WhatsApp, [226](#page--1-0) widescreen videos, [280](#page--1-0), [310](#page--1-0) widgets adding, [61](#page--1-0), [66](#page--1-0) customizing, [63](#page--1-0) displaying, [433](#page--1-0)

iPadOS [15](#page--1-0) updates, [455](#page--1-0) moving, [63](#page--1-0) removing, [64](#page--1-0) Smart Stack widgets, adding, [64](#page--1-0) Wi-Fi connectivity, [6](#page--1-0), [445](#page--1-0) windows floating, [154](#page-38-0)[-155](#page-39-0) multitasking, [153](#page-37-0)[-156](#page-40-0) viewing, [156](#page-40-0) word games, [366](#page--1-0) Word (MS Office), [399](#page--1-0) word processing, choosing iPad model, [430](#page--1-0)

## **X–Y–Z**

Xumo, [326](#page--1-0)

Yelp app, [340](#page--1-0) yoga apps, [344-345](#page--1-0) YouTube app, [331-332](#page--1-0) YouTube Music app, [297](#page--1-0) YouTube video service, [297](#page--1-0) Yummly Recipes and Shopping List app, [347](#page--1-0)

zooming in/out, [31](#page--1-0) Camera app, [258](#page--1-0) screen magnification, [417-418](#page--1-0) web pages, [105](#page--1-0) Zoom video meetings, [200](#page--1-0) joining, [201-202](#page--1-0) participating in meetings, [202-204](#page--1-0) scheduling meetings, [207-209](#page--1-0) starting new meetings, [205-206](#page--1-0) subscriptions, [205](#page--1-0)